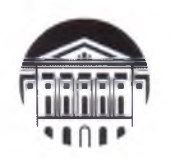

**Министерство науки и высшего образования Российской Федерации**

федеральное государственное бюджетное образовательное учреждение высшего образования

**«ИРКУТСКИЙ ГОСУДАРСТВЕННЫЙ УНИВЕРСИТЕТ»** ФГБОУ ВО «ИГУ» **Институт социальных наук**

**Кафедра социальной работы**

УТВЕРЖДАЮ The Second Humbert Petuerniko B.A «20» апреля 2022 г

# **Рабочая программа дисциплины (модуля)**

Наименование дисциплины (модуля) Б1.В.03 Практикум по обработке и анализу социологических данных

Направление подготовки 39.03.01 Социология

Направленность (профиль) подготовки Социологические исследования в организационноуправленческой деятельности

Квалификация выпускника - бакалавр

Форма обучения очная, заочная

Согласовано с УМК ИСН ИГУ

Протокол № 8 от «20» апреля 2022 г.

Председатель, проф. Грабельных Т.И. Рекомендовано кафедрой:

Протокол № 8 От «13» апреля 2022 г.

Зав. кафедро́й <u>самого</u> Решетникова Е.В.

Иркутск 2022 г.

# **Содержание**

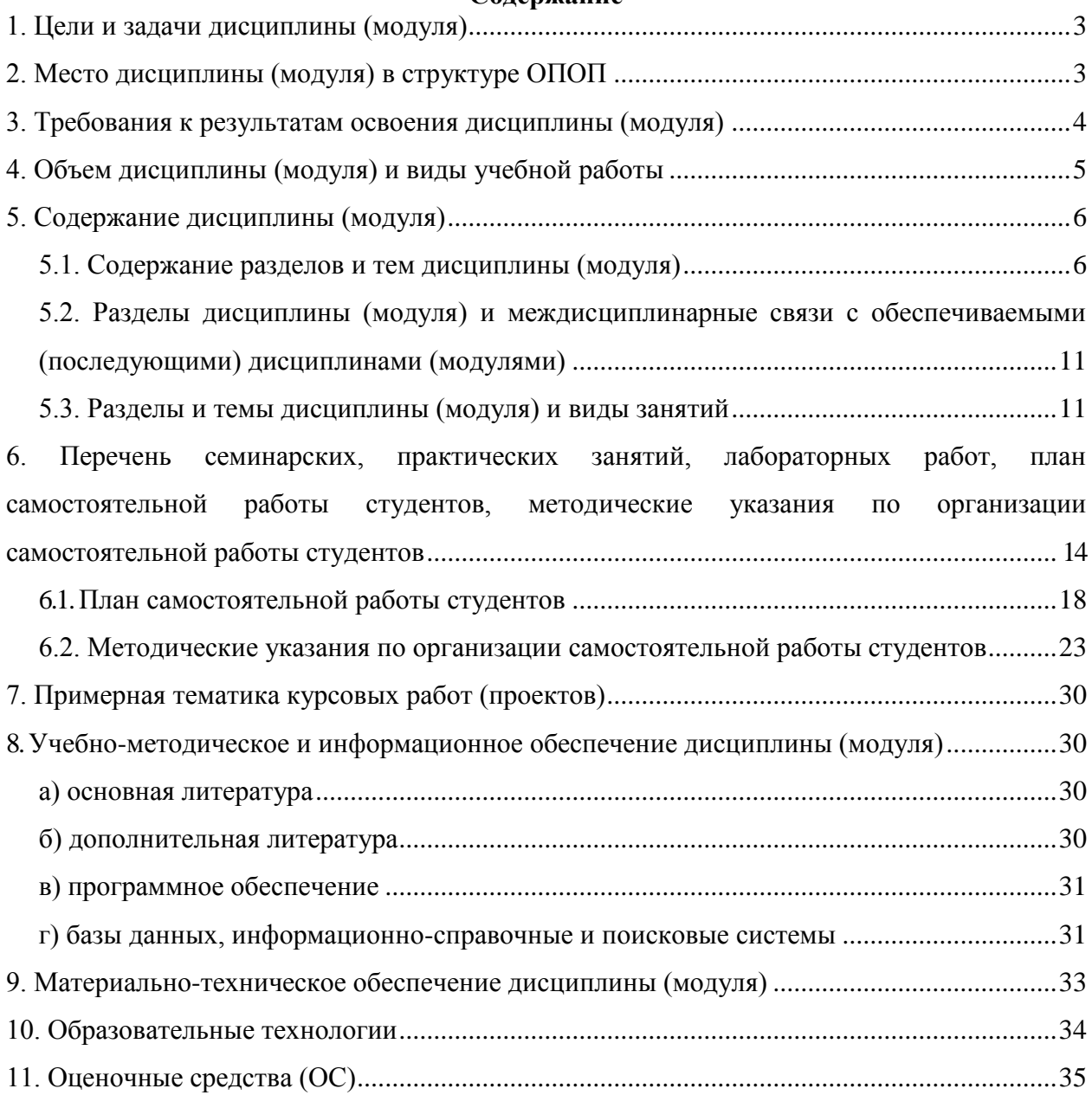

# **1. Цели и задачи дисциплины (модуля)**

**Целями** освоения дисциплины «Практикум по обработке и анализу социологических данных» являются:

 развитие умений и навыков практического использования технологий обработки и преобразования данных, а также методов первичного и вторичного анализа данных с использованием возможностей специализированного программного обеспечения;

 помощь в овладении сложными приемами и методами самостоятельного компьютерного анализа данных в рамках социологических и маркетинговых количественных исследований.

#### **Задачи дисциплины**:

 овладение современным категориальным аппаратом в сфере обработки и анализа данных с использованием специализированного программного обеспечения;

 формирование представления студентов о возможностях компьютерного анализа социологических данных с использованием многомерных статистических методов;

 получение представлений об особенностях и возможностях обработки и подготовки социологических данных к анализу, включая такие процедуры, как объединение данных разных файлов, отбор наблюдений, создание наборов множественных ответов, взвешивание данных, вычисление и перекодировка значений переменных, визуальная категоризация, подсчет значений переменных; об основных методах первичного и вторичного анализа данных с использованием специализированного программного обеспечения;

 формирование и закрепление практических навыков работы в области грамотного использования различных способов преобразования данных, а также методов первичного и вторичного анализа социологической информации в рамках специализированного программного обеспечения.

# **2. Место дисциплины (модуля) в структуре ОПОП**

Курс Б1.В.03 Практикум по обработке и анализу социологических данных предусмотрен учебным планом по специальности «Социология» для студентов третьего года обучения. Данный курс предназначен для ознакомления студентов с актуальными вопросами методики обработки, первичного и вторичного анализа социологических данных с использованием возможностей специализированного программного обеспечения.

В курсе рассматриваются практические задачи по обработке и подготовке социологических данных к анализу в программном комплексе SPSS. Значительное внимание уделяется вопросам, связанным с практическим применением различных методов первичного и вторичного анализа данных в программном комплексе SPSS. Предлагаемый курс позволяет закрепить и углубить профессиональные знания, умения и навыки студентов в сфере обработки и анализа социологической информации с использованием современных компьютерных технологий, что является неотъемлемым профессиональным качеством социолога.

Дисциплина опирается на усвоенные студентами знания при изучении таких дисциплин по направлению 39.03.01 Социология, как Б1.О.14 Теория вероятностей и математическая статистика, Б1.О.15 Современные информационно-коммуникационные технологии, Б1.О.19 Методология и методы социологического исследования, Б1.В.02 Обработка и анализ социологических данных с использованием специализированного программного обеспечения, Б1.В.21 Методы прикладной статистики для социологов. В результате освоения предшествующих дисциплин студент должен обладать знаниями в области математической статистики и методов прикладной статистики для социологов, иметь представление о методах социологического исследования, быть готовым закрепить и углубить имеющиеся знания и навыки по обработке и анализу данных в программном комплексе SPSS, и применить их для освоения вторичных методов анализа данных. Данная дисциплина является предшествующей таким курсам, как Б1.В.04 Практикум по методологии и методам социологических исследований, Б1.В.ДВ.03.01 Практикум по экспертно-аналитической деятельности, Б1.В.20 Практикум по научно-исследовательской и проектной деятельности, Б2.В.01(П) Производственная практика (Научноисследовательская работа).

#### **3. Требования к результатам освоения дисциплины (модуля)**

Процесс изучения дисциплины «Практикум по обработке и анализу социологических данных» направлен на формирование следующих компетенций:

 *способность обрабатывать и анализировать данные для подготовки аналитических решений, экспертных заключений и практических рекомендаций (ПК-10);*

 *способность использовать методы сбора, обработки, анализа и интерпретации комплексной социальной информации для решения организационноуправленческих задач, в том числе находящихся за пределами непосредственной сферы деятельности (ПК-12).*

В результате изучения дисциплины «Практикум по обработке и анализу социологических данных» студент должен:

#### *Знать:*

 возможности эффективного использования специализированного программного обеспечения в практике социологических и маркетинговых исследований и особенности его работы;

 научно-понятийный аппарат в сфере методологии и методики анализа социологической информации с использованием специализированного программного обеспечения;

 особенности обработки и подготовки различных типов социологических данных к анализу в специализированном программном обеспечении;

 основные методы первичного и вторичного анализа данных, реализованные в специализированном программном обеспечении, и особенности их применения в профессиональной деятельности социолога;

 возможности и особенности визуализации различных типов данных в специализированном программном обеспечении.

#### *Уметь:*

 правильно и обоснованно выбирать метод обработки и анализа социологической информации в зависимости от задач исследования и вида имеющихся данных;

 эффективно использовать дополнительные возможности специализированного программного обеспечения по преобразованию и анализу данных в соответствии с задачами исследования;

 пользоваться синтаксисом и создавать простейшие программы обработки данных в программном комплексе SPSS;

 грамотно делать выводы и интерпретировать результаты, полученные в процессе первичного и вторичного анализа данных с помощью специализированного программного обеспечения;

 самостоятельно формулировать цели, ставить конкретные задачи научных исследований в различных областях социологии и решать их с помощью современных исследовательских методов с использованием новейшего отечественного и зарубежного опыта и с применением современной аппаратуры, оборудования, информационных технологий;

 использовать полученные знания в целях совершенствования своей профессиональной деятельности.

### *Владеть:*

 современными методами сбора, обработки, анализа и интерпретации комплексной социальной информации с использованием специализированного программного обеспечения;

 навыками использования различных методов первичного и вторичного анализа данных для решения профессиональных задач;

 навыками представления результатов анализа в отчѐтах и презентациях с использованием специализированного программного обеспечения;

 навыками самостоятельного освоения новых разделов программного комплекса SPSS, а также его новых версий;

опытом поиска статистических данных в различных электронных базах данных.

# **4. Объем дисциплины (модуля) и виды учебной работы**

# **Очная форма обучения**

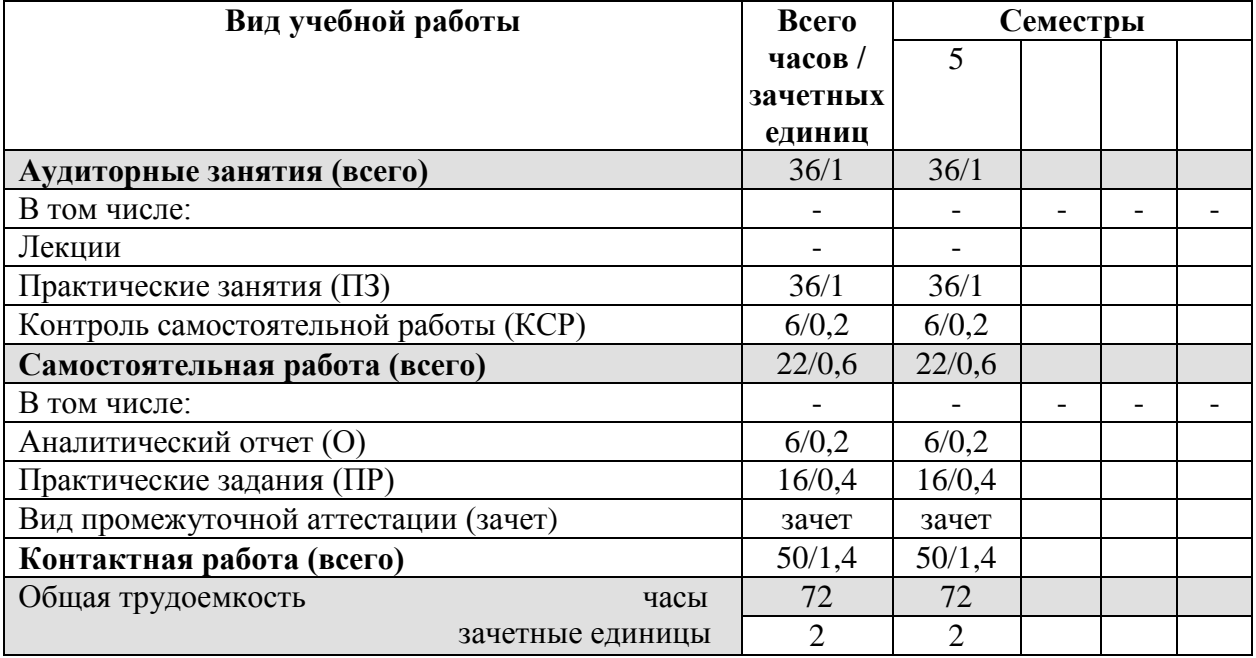

# **Заочная форма обучения**

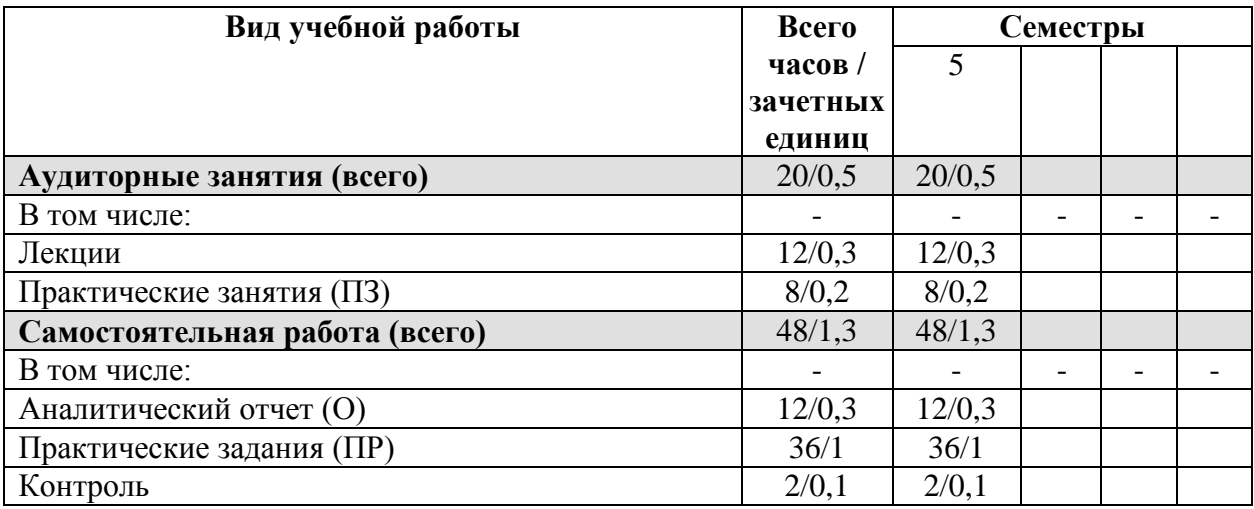

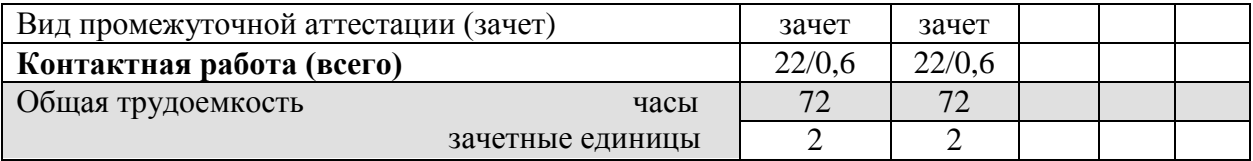

# 5. Содержание дисциплины (модуля)

# 5.1. Содержание разделов и тем дисциплины (модуля)

# РАЗДЕЛ І. ОБРАБОТКА И ПОЛГОТОВКА СОЦИОЛОГИЧЕСКИХ ЛАННЫХ К АНАЛИЗУ В ПРОГРАММНОМ КОМПЛЕКСЕ SPSS

#### Тема 1. Особенности кодирования анкетной информации и формирования матрицы информационной базы данных по результатам исследования  $\mathbf{c}$ использованием программ MS Excel и IBM SPSS Statistics

Подготовительный этап работы с данными исследования. Структура матрицы данных исследования. Порядок создания переменных. Правила заполнения матрицы при кодировании информации в соответствии со структурой обрабатываемой анкеты. Особенности кодирования значений переменных в зависимости от их типа. Варианты колирования переменных  $\Pi$ <sup>O</sup> многозначным (неальтернативным) вопросам: дихотомический тип кодирования, кодирование категориями. Структура данных при многовариантных вопросах. Особенности кодирования значений текстовых переменных по полузакрытым и открытым вопросам. Кодирование неопределенных и пропущенных значений. Создание базы первичных данных в программе SPSS. Ввод и редактирование данных. Заполнение характеристик переменных в матрице данных SPSS. Операции с блоками данных. Добавление и удаление переменных и наблюдений. Проверка информационной базы на наличие ошибок ввода данных. Типичные ошибки ввода данных в информационную базу.

# Тема 2. Практическое применение методов управления данными: объединение данных разных файлов, отбор наблюдений, создание наборов множественных ответов, взвешивание данных

Способы управления данными в программе SPSS. Объединение данных разных файлов. Основные рекомендации и требования по процедуре объединения данных. Способы объединения данных двух файлов: слияние переменных и слияние наблюдений. Добавление наблюдений: значение, особенности и основные требования. Добавление переменных: значение, особенности и требования осуществления процедуры. Значение процедуры «Отбор наблюдений» в практической деятельности социолога. Способы отбора наблюдений. Условный отбор данных и случайная выборка. Основные критерии, используемые для отбора наблюдений. Различные варианты вывода отобранных наблюдений. Особенности предварительного этапа работы с многозначными переменными. Различные подходы к их кодированию. Создание наборов множественных ответов с учетом различных вариантов кодирования многозначных переменных. коррекции нерепрезентативности выборки: Возможности взвешивание ланных. Определение коэффициентов. Особенности применения весовых процедуры «Взвешивание данных» в SPSS. Проверка правильности весовых коэффициентов.

# Тема 3. Возможности преобразования данных в SPSS: вычисление и перекодировка значений переменных, визуальная категоризация, подсчет значений переменных

Возможности и значение преобразования данных в SPSS. Вычисление новых значений переменных. Использование арифметических, статистических и логических функций для расчета новых данных. Проверка правильности вычисления новой переменной. Перекодировка значений переменных. Значение перекодировки для анализа данных исследования. Два варианта перекодировки значений: перекодировка в новую переменную, перекодировка существующей переменной. Основные параметры процедуры перекодировки. Проверка правильности преобразований. Процедура автоматической перекодировки: условия и возможности ее применения. Визуальная категоризация данных. Значение и особенности использования визуальной категоризации данных для создания категориальных переменных на основе количественных переменных. Параметры визуальной категоризации данных. Проверка правильности категоризации данных. Подсчет значений переменных: возможности и значение использования, особенности реализации процедуры.

РАЗДЕЛ II. МЕТОДЫ ПЕРВИЧНОГО АНАЛИЗА ДАННЫХ В ПРОГРАММНОМ КОМПЛЕКСЕ SPSS

# *Тема 4. Практическое применение одномерного описательного анализа: линейные распределения и вычисление статистических характеристик переменных*

Описательный анализ и линейные распределения. Цель описательного анализа систематизация имеющихся данных. Основные методы одномерного описательного анализа: построение частотных распределений, графическое представление поведения анализируемой переменной, вычисление статистических характеристик распределения анализируемой переменной. Линейные распределения для одновариантных вопросов. Итожащие статистики в частотных таблицах. Особенности использования метода одномерного описательного анализа для различных типов переменных. Многомерные частотные таблицы. Построение частотных таблиц для переменных с одинаковыми категориями. Специфика обобщения данных по количественным переменным: таблицы средних значений и гистограммы. Статистические характеристики распределения значений переменной. Меры центральной тенденции и меры изменчивости (разброса). Характеристики формы распределения. Величины, выражающие погрешности некоторых статистик: стандартная ошибка среднего, стандартная ошибка асимметрии и стандартная ошибка эксцесса. Линейные распределения для многовариантных вопросов. Особенности статистик, используемых при анализе многовариантных вопросов. Специфика и основные этапы обработки и анализа текстовых переменных по открытым вопросам. Особенности анализа одновариантных и многовариантных открытых вопросов с текстовыми переменными. Значение и возможности использования синтаксиса в работе с программным комплексом SPSS. Окно редактора командного языка Syntax: структура, особенности работы. Основные правила написания команд на языке программы SPSS. Файл журнала SPSS.

# *Тема 5. Особенности анализа статистических взаимосвязей между различными типами переменных: таблицы сопряженности, статистические характеристики взаимосвязи переменных, таблицы средних значений*

Значение изучения взаимозависимостей между переменными для анализа социологических данных. Построение и анализ таблиц сопряженности в SPSS. Правило выбора процентов по строке или по столбцу в таблице сопряженности. Создание многомерных таблиц сопряженности для трех и более переменных. Особенности построения и анализа таблиц сопряженности по многовариантным вопросам. Статистические характеристики взаимосвязи переменных, вычисляемые для таблиц сопряженности. Критерий независимости Хи-квадрат Пирсона: ограничения в использовании и уровень значимости критерия. Меры ассоциации и корреляции для номинальных, порядковых и количественных переменных: коэффициент корреляции Спирмена, коэффициент сопряженности, меры связи – коэффициент Фи и V Крамера, Лямбда, индикаторы Гамма и Эта. Особенности анализа статистических взаимосвязей между категориальными и количественными переменными. Построение и анализ таблиц средних значений с одной независимой категориальной переменной. Таблицы средних значений с двумя независимыми категориальными переменными: многомерные таблицы средних значений, особенности создания и анализа таких таблиц.

# *Тема 6. Возможности визуализации данных в SPSS: стандартные и интерактивные графики для различных типов переменных*

Графические методы анализа данных. Возможности графического представления данных в программном комплексе SPSS. Специфика визуализации различных типов данных в соответствии с целями и задачами исследования. Основные виды графиков в программе SPSS: столбиковые диаграммы, гистограммы, круговые диаграммы, линейные графики, диаграммы рассеивания. Особенности создания и редактирования различных типов диаграмм. Использование возможностей интерактивной графики и мастера диаграмм в SPSS для анализа различных типов переменных. Создание и редактирование шаблонов таблиц как одна из возможностей представления данных в табличных формах.

# *Тема 7. Статистическая проверка гипотез в SPSS: сравнение двух средних и tкритерий*

Виды статистических гипотез: гипотезы о законах распределения и гипотезы о параметрах распределения. Общие принципы статистической проверки гипотез. Проверка статистических гипотез путем расчета статистических критериев. Параметрические и непараметрические статистические критерии. Уровни статистической значимости. Выбор статистического критерия для проверки гипотезы. Гипотезы о средних значениях: гипотезы о равенстве среднего определенному значению и гипотезы о значимости различия между средними значениями двух совокупностей.

Значение методов сравнения средних величин для анализа социологических данных. Методы сравнения средних значений, реализуемые в SPSS. Постановка цели исследования и представление исходных данных в SPSS. Процедура «Сравнение средних». Применение t-критерия для выявления уровня значимости различий между двумя средними величинами. Требование к шкалам измерения для зависимой и независимой переменной при расчете t-критерия. Варианты расчета t-критерия Стьюдента, в зависимости от количества сравниваемых выборок и их зависимости или независимости по отношению друг к другу. Применение одновыборочного t-критерия для сравнения средней величины тестируемого признака в одной выборке с заданной стандартной величиной. Использование t-критерия для независимых выборок для сравнения средних величин тестируемого признака в двух группах, при этом каждый респондент может оказаться только в одной из двух групп, например: мужчины и женщины. Применение t-критерия для парных выборок для сравнения средних величин в двух группах, но при этом один и тот же респондент может одновременно оказаться в разных группах (два измерения, одна и та же методика, одна и та же группа). Пошаговые алгоритмы вычисления t-критерия в SPSS. Уровень значимости t-критерия, характеризующий вероятность ошибки, с которой может быть отклонена исходная (нулевая) гипотеза. Представление и интерпретация результатов.

# РАЗДЕЛ III. МЕТОДЫ ВТОРИЧНОГО АНАЛИЗА ДАННЫХ В ПРОГРАММНОМ КОМПЛЕКСЕ SPSS

# *Тема 8. Корреляционный анализ данных как метод исследования взаимозависимостей между переменными*

Понятие корреляции и ее значение для анализа данных. Корреляционный анализ: основные понятия и задачи применения. Понятие положительной и отрицательной, сильной и слабой корреляции. Корреляция количественных переменных. Линейная и криволинейная корреляция. Коэффициент корреляции Пирсона как мера зависимости между двумя величинами. Ранговые корреляции. Ранговые коэффициенты корреляции по Спирману и Кендалу. Уровень значимости коэффициентов корреляции. Парная корреляция. Частная корреляция. Корреляционная матрица и ее структура.

Содержательный анализ корреляционных матриц. Пошаговые алгоритмы вычисления коэффициентов корреляции в SPSS. Представление результатов.

# *Тема 9. Регрессионный анализ данных как метод прогнозирования поведения зависимой переменной*

Регрессионный анализ как метод выявления статистической зависимости между исследуемыми переменными и определения вида взаимосвязи между ними. Основные понятия регрессионного анализа и цели его применения. Регрессионный анализ и возможности прогнозирования значения зависимой переменной от изменения значения независимой переменной. Виды регрессионного анализа. Линейный регрессионный анализ как метод, позволяющий выявлять и описывать взаимосвязи значений переменных в виде линейных функций. Условия использования в регрессионном анализе различных типов переменных. Простая линейная регрессия и нелинейные регрессионные модели. Особенности использования простой и множественной линейной регрессии. Построение регрессионной модели как результат регрессионного анализа. Методы построения регрессионной модели в SPSS: метод включения, метод исключения, пошаговый метод включения и пошаговый метод исключения. Коэффициенты регрессии. Графическое представление простой регрессионной модели в SPSS. Условия построения множественной регрессионной модели. Показатели, характеризующие качество полученных регрессионных моделей. Интерпретация результатов регрессионного анализа.

# *Тема 10. Дисперсионный анализ как один из методов сравнения средних значений*

Дисперсионный анализ: основные понятия и задачи. Цели дисперсионного анализа как метода сравнения средних величин в разных группах. Градации признаков качественных и количественных переменных при дисперсионном анализе: признакифакторы и признаки-результаты. Виды дисперсионного анализа в зависимости от числа исследуемых переменных: однофакторный, двухфакторный, многофакторный и многомерный дисперсионный анализ. Однофакторный дисперсионный анализ. Условия использования в дисперсионном анализе различных типов переменных. Межгрупповая (объясненная) и внутригрупповая (случайная) дисперсия. Условия применения дисперсионного анализа. Равенство дисперсии исследуемых величин в разных группах как одно из условий проведения дисперсионного анализа. Критерий Ливиня как показатель равенства дисперсий. Показатель степени различия между групповыми средними - критерий Фишера F. Процедуры множественного сравнения в однофакторном дисперсионном анализе: парные сравнения и метод контрастов. Пошаговое выполнение процедуры однофакторного дисперсионного анализа, представление результатов и их интерпретация.

# *Тема 11. Общая характеристика многомерных статистических методов. Факторный анализ как метод выявления латентной структуры данных*

Понятие многомерных методов статистического анализа данных. Классификация методов многомерного статистического анализа: факторный, кластерный и дискриминатный анализ. Особенности их применения в социальной сфере. Использование SPSS при многомерном анализе статистических данных.

Основные понятия и цели применения факторного анализа. Факторный анализ как метод редукции данных и метод определения структуры взаимосвязей между переменными (классификация переменных). Метод главных компонент - разведочный факторный анализ. Факторный анализ как один из методов выявления латентной структуры данных. Основные требования к выполнению факторного анализа. Различия переменной, компоненты и фактора. Принципы объединения нескольких переменных в один фактор: наличие высокой степени корреляции между ними и слабой корреляции с переменными, объединяемыми другими факторами. Различные подходы к определению числа факторов. Алгоритм выполнения факторного анализа. Оценка пригодности исходных данных для проведения факторного анализа. Выявление корреляционных взаимосвязей между переменными исходного массива данных. Матрица коэффициентов корреляции и результаты попарного сравнения переменных исходного массива. Выделение факторов, выбор и вращение факторов. Определение оптимального числа компонентов факторной модели. Графическая интерпретация факторов. Построение факторной модели. Вычисление значений коэффициентов для каждого фактора. Разделение существующего массива переменных на группы на основании значений коэффициентов корреляции. Сохранение компонентов факторной модели в качестве новых переменных базы данных. Интерпретация результатов - определение названий для созданных факторов. Критерии эффективности факторного анализа. Процент объясненной дисперсии как показатель качества факторной модели.

# *Тема 12. Кластерный анализ как метод классификации данных по заданным признакам*

Понятие и задачи многомерной классификации. Кластерный анализ как один из видов классификационного анализа. Основные понятия кластерного анализа. Кластерный анализ как метод выделения однородных групп (кластеров) из исследуемой совокупности объектов. Цели кластерного анализа в социологическом исследовании и сфера его применения. Формирование групп однородных внутри (условие внутренней гомогенности) и четко отличных друг от друга по заданным характеристикам (условие внешней гетерогенности) как основная задача кластерного анализа. Результаты корреляционного и факторного анализа как предпосылки кластерного анализа. Назначение кластерного анализа и его основные методы. Выявление уровня схожести всех исследуемых элементов и последовательное объединение элементов в порядке возрастания уровня различия между ними как основа техники кластерного анализа. Зависимость числа выявленных кластеров от заданного уровня схожести или различия элементов, включаемых в один кластер. Иерархический кластерный анализ. Многоступенчатый алгоритм проведения иерархического кластерного анализа. Двухэтапный кластерный анализ. Пошаговые алгоритмы выполнения кластерного анализа в SPSS. Выбор метода формирования кластеров. Дендрограмма как графическое отображение выполнения алгоритма формирования кластеров. Таблица сравнения объектов исследования как результат кластерного анализа. Представление очередности формирования кластеров в таблице «Шаги агломерации», определение оптимального количества формируемых кластеров на основании данных таблицы. Сохранение переменной, определяющей принадлежность наблюдения к кластеру. Содержательная характеристика кластеров. Описание и интерпретация результатов кластерного анализа.

# *Тема 13. Экспорт результатов в другие приложения и оформление результатов анализа*

Возможности редактирования полученных результатов анализа в программе SPSS. Подготовка табличных форм: основные элементы табличных форм, редактирование табличных форм. Редактирование текста. Создание шаблонов таблиц. Экспорт результатов вывода (таблиц и графиков) в другие приложения (Microsoft Word, Microsoft Excel): настройка параметров экспорта. Виды итоговых документов по результатам анализа. Общая технология написания научного отчета. Структура итогового аналитического отчета по результатам исследования. Основные требования к оформлению результатов анализа в отчете с использованием возможностей программы Microsoft Word.

# **5.2. Разделы дисциплины (модуля) и междисциплинарные связи с обеспечиваемыми (последующими) дисциплинами (модулями)**

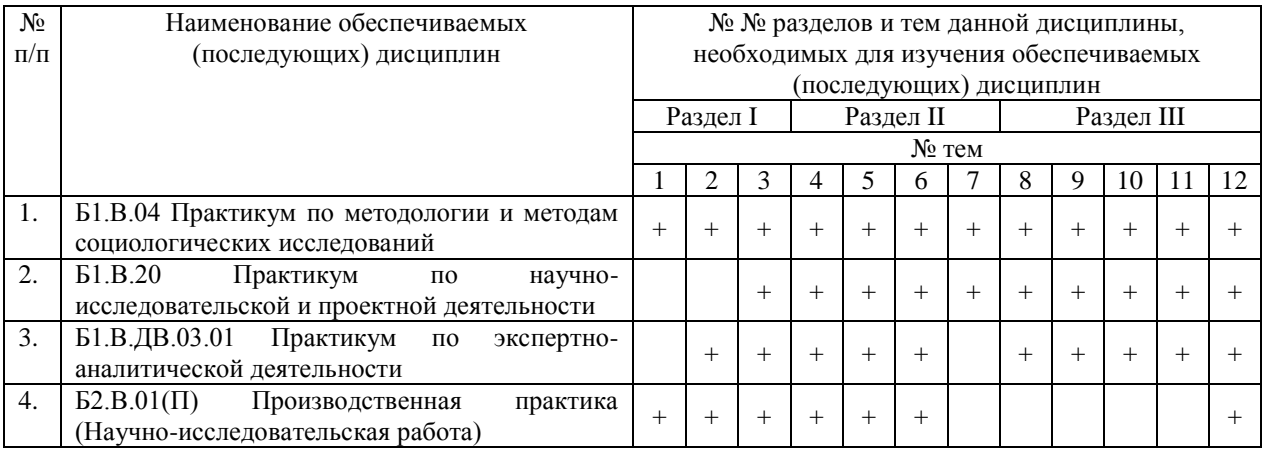

# **5.3. Разделы и темы дисциплины (модуля) и виды занятий**

# **Очная форма обучения**

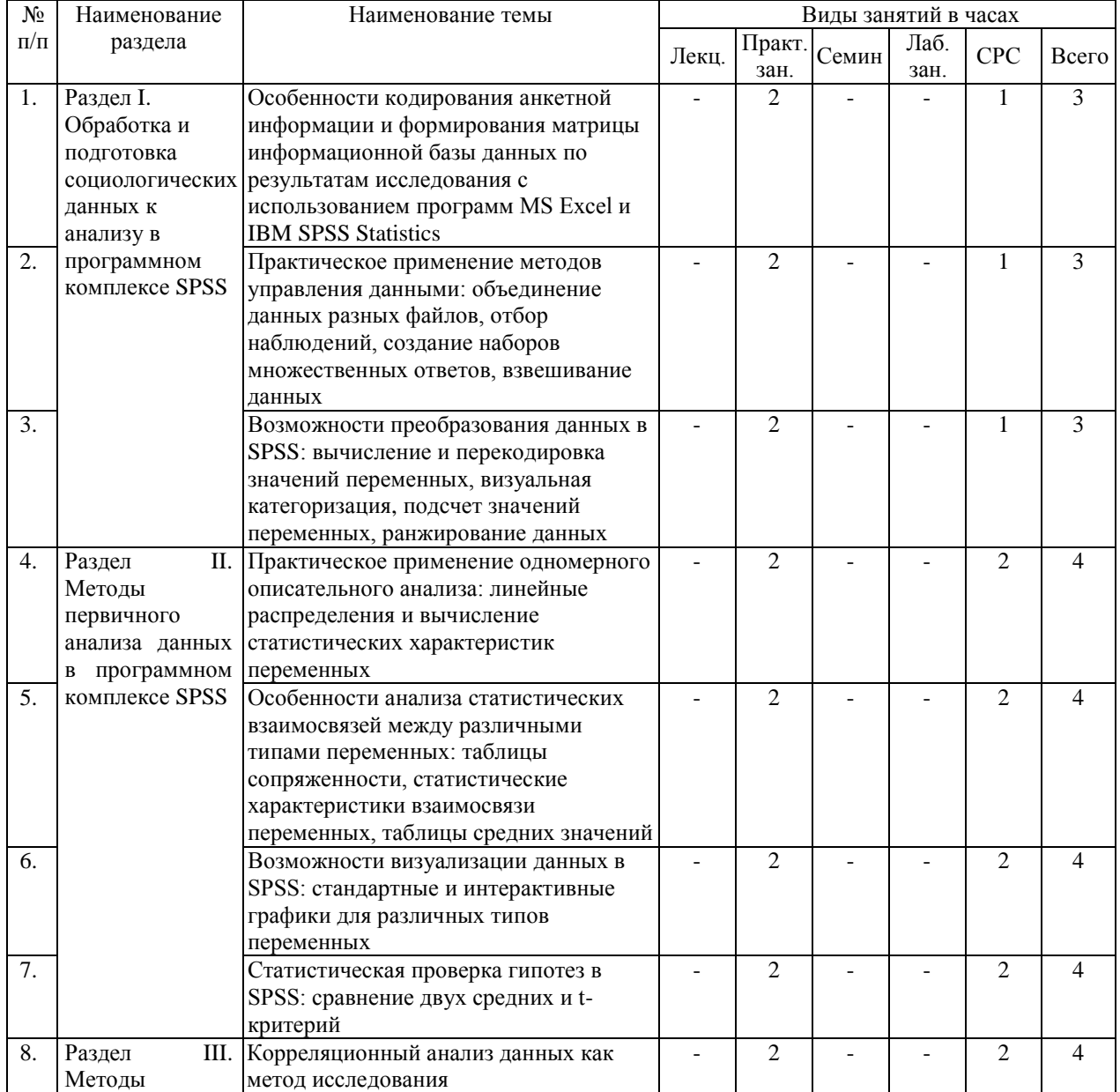

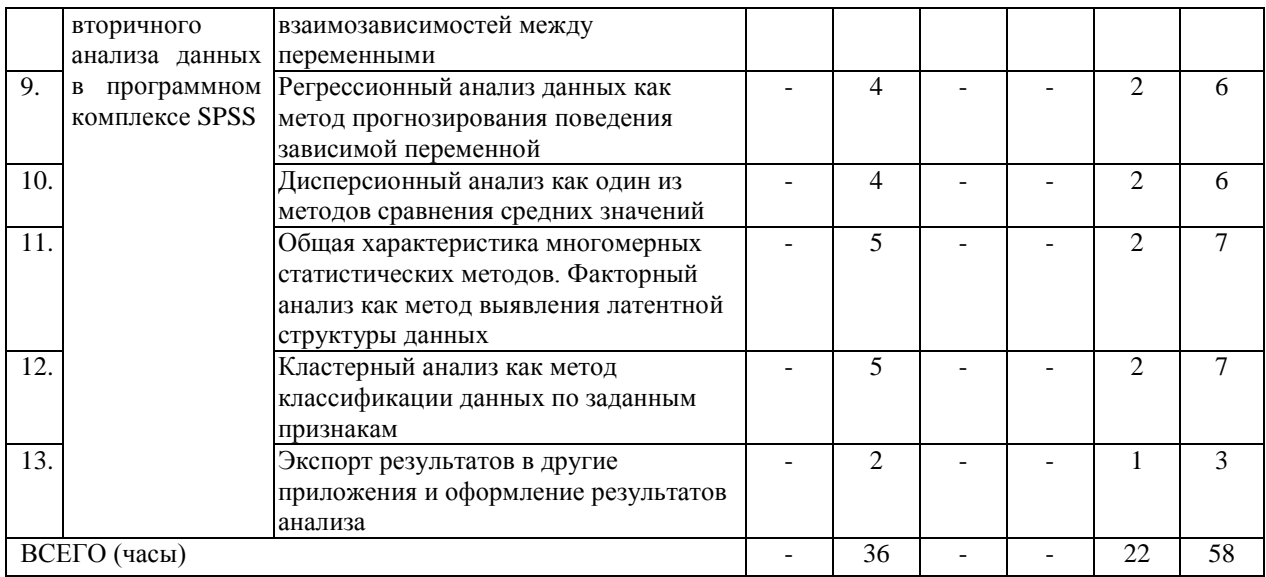

# Заочная форма обучения

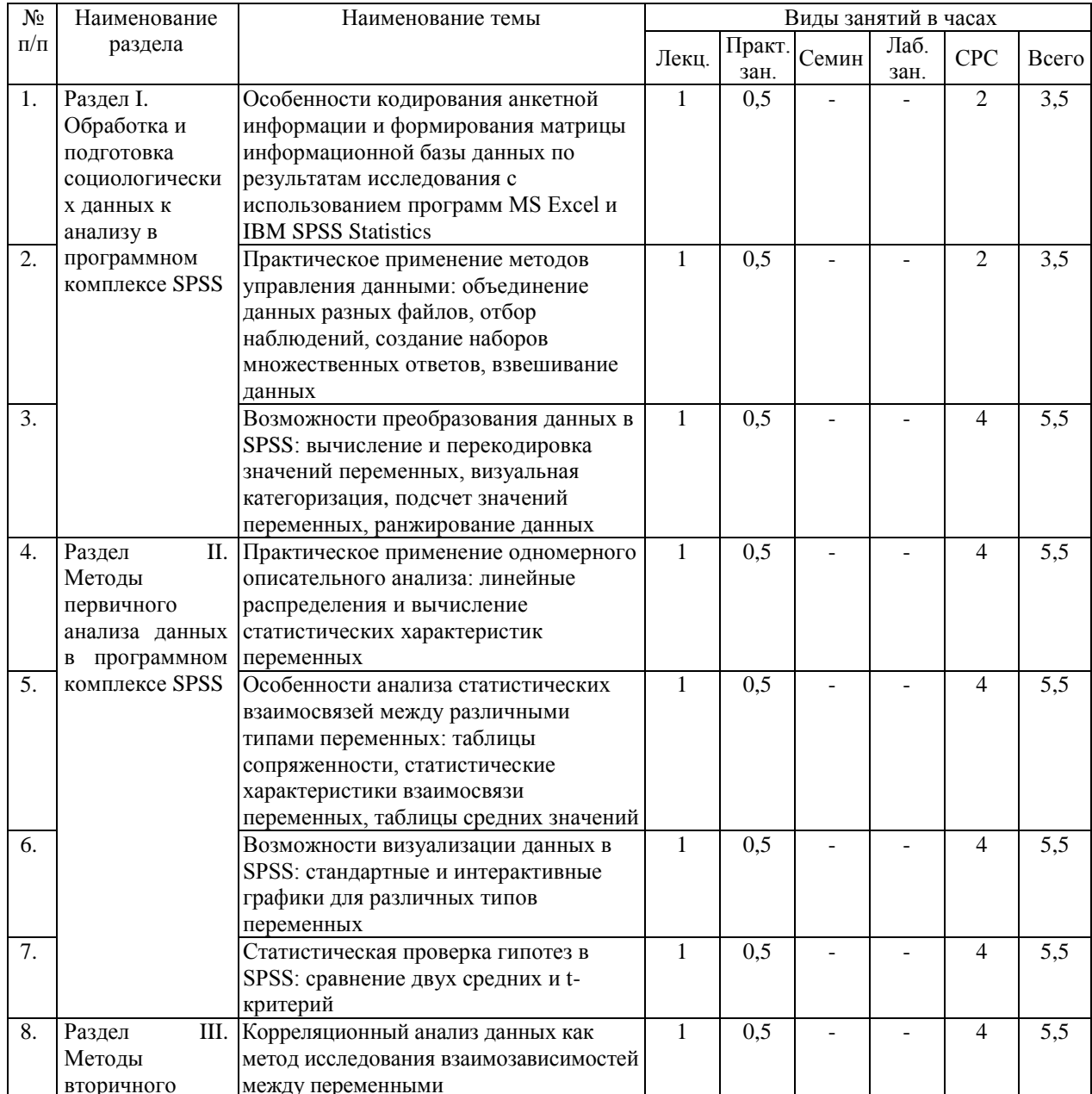

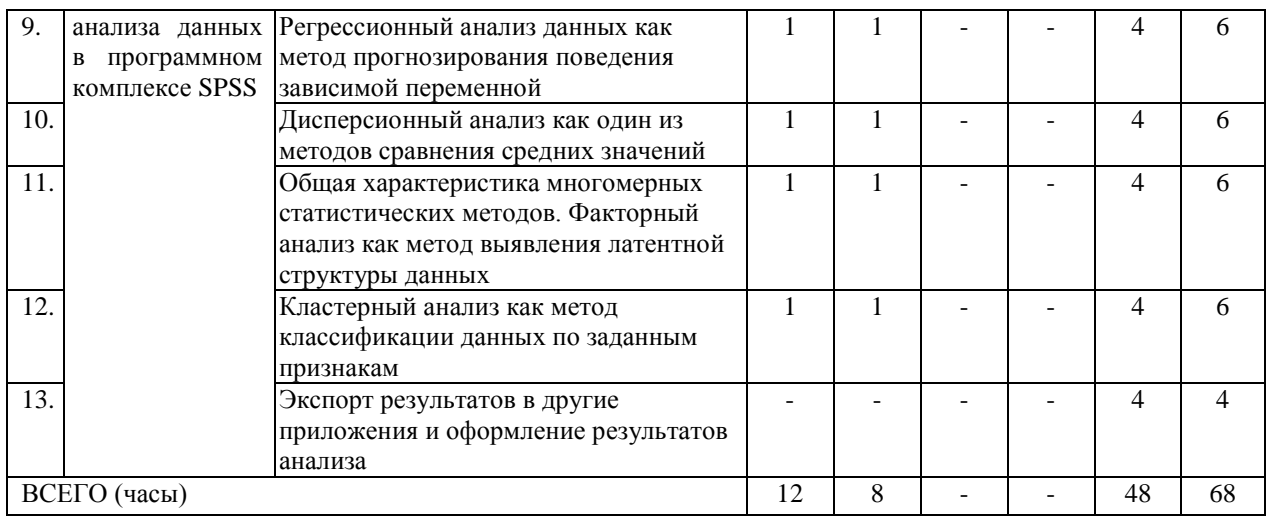

# 6. Перечень семинарских, практических занятий или лабораторных работ

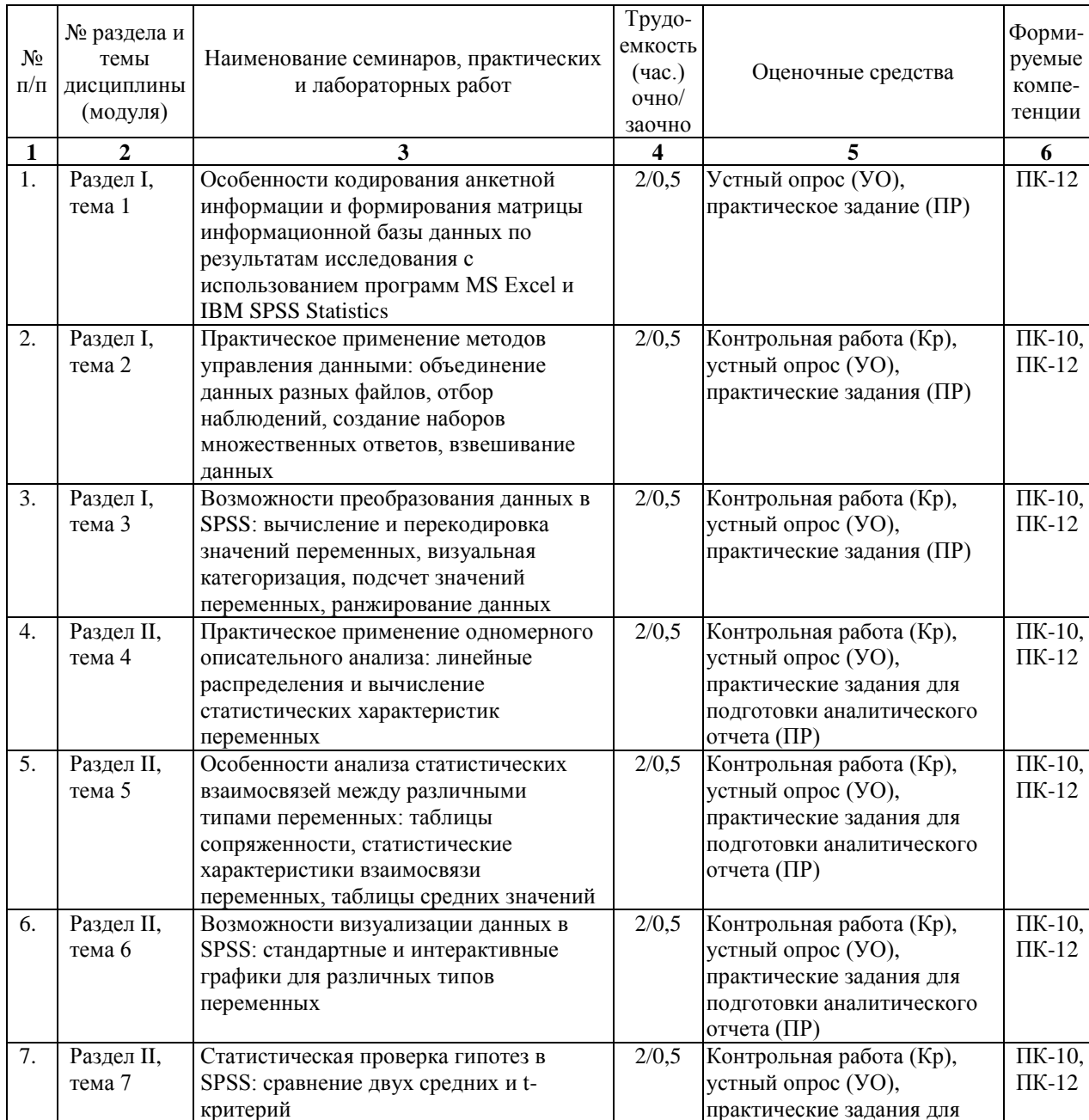

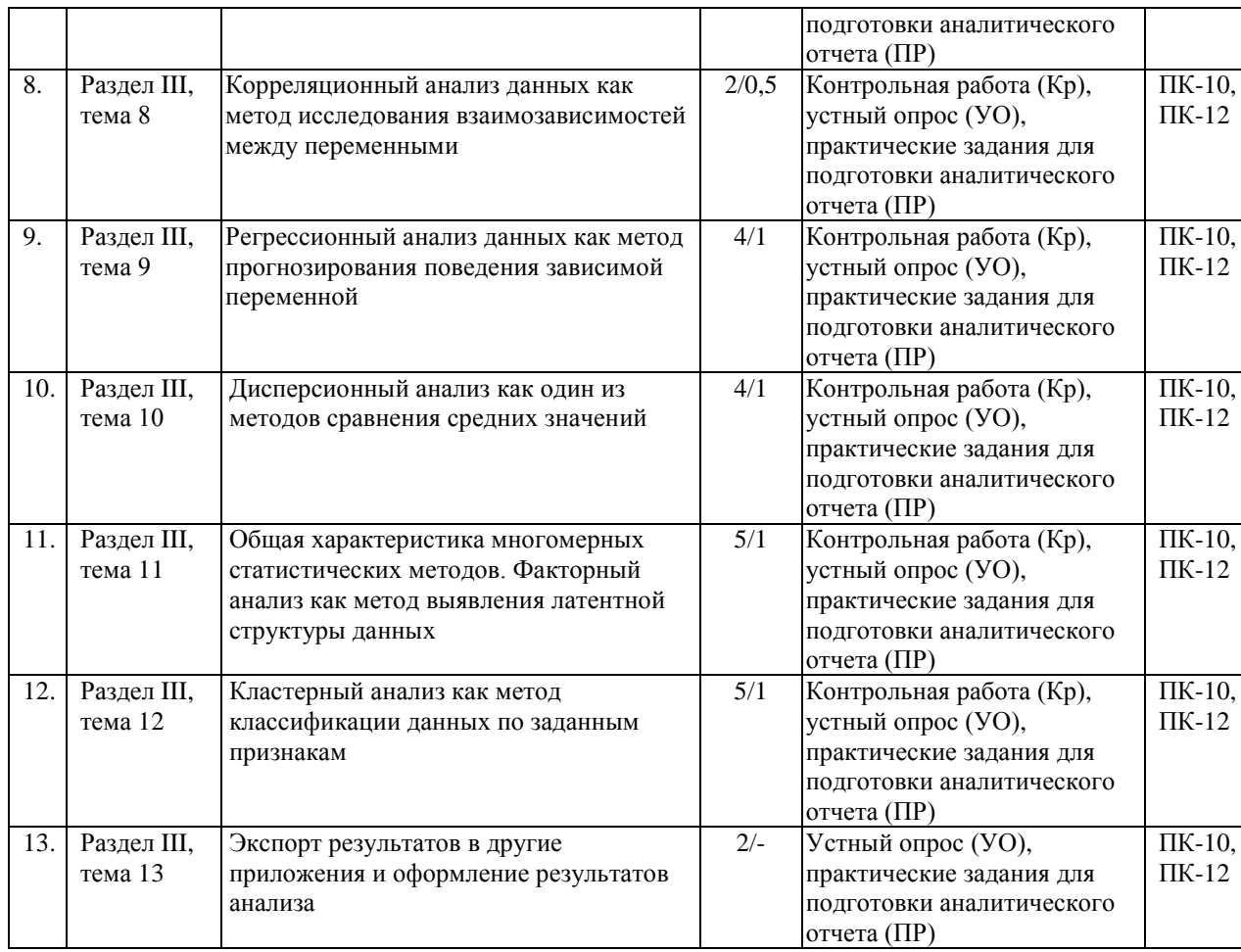

#### **Вопросы и задания к практическим занятиям по темам**

*Тема 1. Особенности кодирования анкетной информации и формирования матрицы информационной базы данных по результатам исследования с использованием программ MS Excel и IBM SPSS Statistics*

1. Формирование структуры матрицы данных исследования в приложении Microsoft Excel с учетом правил заполнения матрицы и кодирования информации в соответствии со структурой обрабатываемой анкеты.

2. Проверка анкет на качество заполнения и выбраковка анкет по отсутствию ответов на основные вопросы и вопросы социально-демографического блока.

- 3. Занесение данных исследования в информационную базу.
	- 4. Проверка ошибок ввода данных.
	- 5. Импорт файла данных в SPSS из приложения Microsoft Excel.

6. Создание базы первичных данных: ввод данных исследования, заполнение характеристик переменных.

7. Основные операции по редактированию данных.

*Тема 2. Практическое применение методов управления данными: объединение данных разных файлов, отбор наблюдений, создание наборов множественных ответов, взвешивание данных*

1. Объединение данных разных файлов: специфика слияния наблюдений и слияния переменных.

2. Способы отбора наблюдений: условный отбор данных и случайная выборка, основные критерии отбора наблюдений.

3. Создание наборов множественных ответов.

4. Особенности процедуры взвешивания данных по заданным правилам.

5. Получение необходимых характеристик выборки исследования при заданном процентном соотношении различных категорий респондентов с использованием процедуры «Взвешивание наблюдений».

*Тема 3. Возможности преобразования данных в SPSS: вычисление и перекодировка значений переменных, визуальная категоризация, подсчет значений переменных, ранжирование данных*

1. Вычисление новых значений переменных и проверка правильности вычисления новой переменной.

2. Перекодировка значений переменных с созданием новых переменных и проверка правильности перекодировки значений новой переменной.

3. Использование процедуры визуальной категоризации данных.

4. Подсчет значений переменных.

5. Процедура ранжирования данных исследования.

*Тема 4. Практическое применение одномерного описательного анализа: линейные распределения и вычисление статистических характеристик переменных*

1. Построение и анализ линейных (частотных) распределений по номинальным и порядковым переменным с графическим представлением данных.

2. Построение и анализ линейных (частотных) распределений по многовариантным вопросам.

3. Особенности построения и анализа линейных (частотных) распределений по одновариантным и многовариантным открытым вопросам с текстовыми переменными.

4. Обобщение данных по количественным переменным: построение таблиц средних значений и гистограмм.

5. Специфика создания таблиц для переменных с одинаковыми категориями.

6. Построение многомерных частотных таблиц с категориальными переменными при помощи процедуры «Настраиваемые таблицы».

7. Вычисление и анализ статистических характеристик переменных: среднего значения, медианы, моды, размаха, процентилей, межквартильного и внутриквартильного размаха, дисперсии, стандартного отклонения, асимметрии и эксцесса.

8. Использование командного режима работы в редакторе синтаксиса программы SPSS при анализе данных.

*Тема 5. Особенности анализа статистических взаимосвязей между различными типами переменных: таблицы сопряженности, статистические характеристики взаимосвязи переменных, таблицы средних значений*

1. Построение и анализ таблиц сопряженности для разных типов переменных: номинальных, порядковых, многозначных.

2. Анализ таблиц сопряженности по многовариантным вопросам и представление результатов.

3. Особенности создания многомерных таблиц сопряженности для трех и более переменных.

4. Вычисление и анализ статистических характеристик взаимосвязи переменных: критерия независимости Хи-квадрат Пирсона, коэффициента корреляции Спирмена, коэффициента сопряженности, мер связи – коэффициентов Фи и V Крамера, коэффициента Лямбда, индикаторов Гамма и Эта.

5. Специфика анализа статистических взаимосвязей количественных переменных: построение и анализ таблиц средних значений с одной независимой категориальной переменной и многомерных таблиц средних значений.

6. Графическое представление взаимосвязи между различными типами переменных: построение и анализ простых и кластеризованных столбиковых диаграмм для средних значений и диаграмм рассеивания.

*Тема 6. Возможности визуализации данных в SPSS: стандартные и интерактивные графики для различных типов переменных*

1. Специфика визуализации различных типов данных в соответствии с целями и задачами исследования.

2. Особенности создания, редактирования и анализа круговых диаграмм, простых и состыкованных столбиковых диаграмм, гистограмм, линейных графиков.

3. Представление данных в виде трехмерных столбиковых диаграмм.

4. Использование возможностей интерактивной графики в SPSS для анализа различных типов переменных.

5. Создание и редактирование шаблонов таблиц как одна из возможностей представления данных в табличных формах.

*Тема 7. Статистическая проверка гипотез в SPSS: сравнение двух средних и tкритерий*

1. Постановка цели исследования для сравнения двух средних значений в группах и представление исходных данных в SPSS.

2. Проверка гипотез о равенстве средних значений.

3. Вычисление средних значений с использованием процедуры «Сравнение средних».

4. Применение одновыборочного t-критерия.

- 5. Использование t-критерия для независимых выборок.
- 6. Применение t-критерия для парных выборок.
- 7. Оценка уровня значимости t-критерия, представление и анализ результатов.

*Тема 8. Корреляционный анализ данных как метод исследования взаимозависимостей между переменными*

- 1. Постановка цели корреляционного анализа.
- 2. Применение частной и парной корреляции.
- 3. Вычисление и анализ коэффициента корреляции Пирсона.

4. Вычисление и анализ ранговых коэффициентов корреляции по Спирману и Кендалу.

5. Оценка уровня значимости коэффициентов корреляции и анализ результатов корреляционного анализа.

*Тема 9. Регрессионный анализ данных как метод прогнозирования поведения зависимой переменной*

- 1. Постановка цели регрессионного анализа.
- 2. Построение линейной регрессионной модели.
- 3. Графическое представление простой регрессионной модели.
- 4. Проведение множественного регрессионного анализа.
- 5. Анализ и интерпретация результатов регрессионного анализа.

#### *Тема 10. Дисперсионный анализ как один из методов сравнения средних значений*

- 1. Постановка цели дисперсионного анализа данных исследования.
- 2. Осуществление однофакторного дисперсионного анализа в программе SPSS.
- 3. Вычисление и анализ критерия Ливиня и критерия Фишера F.

4. Проведение многофакторного дисперсионного анализа с использованием процедуры «Общие линейные модели».

- 5. Графическое представление результатов дисперсионного анализа.
- 6. Анализ и интерпретация результатов дисперсионного анализа.

Тема 11. Общая характеристика многомерных статистических методов. Факторный анализ как метод выявления латентной структуры данных

- 1. Цели применения факторного анализа данных в исследовании.
- 2. Алгоритм выполнения факторного анализа.
- 3. Особенности построения факторной модели.
- 4. Определение оптимального числа факторов.
- 5. Вычисление значений коэффициентов для каждого фактора.
- 6. Выделение факторов и их интерпретация.
- 7. Графическая интерпретация факторов.

Тема 12. Кластерный анализ как метод классификации данных по заданным признакам

- 1. Постановка цели кластерного анализа в социологическом исследовании.
- 2. Построение и описание кластерной модели с использованием программы SPSS.
- 3. Выполнение иерархического кластерного анализа.
- 4. Выбор метода формирования кластеров.

5. Определение оптимального количества формируемых кластеров на основании данных таблицы «Шаги агломерации».

6. Графическое представление результатов кластерного анализа: построение и анализ дендрограммы.

7. Двухэтапный кластерный анализ: алгоритм проведения и интерпретация результатов.

8. Содержательная характеристика кластеров и интерпретация результатов кластерного анализа.

| $N_{2}$ | Тема              | Вид             | Задание                                     | Рекомендуемая               | Кол-во      |
|---------|-------------------|-----------------|---------------------------------------------|-----------------------------|-------------|
| нед.    |                   | самостоятельной |                                             | литература                  | часов       |
|         |                   | работы          |                                             |                             | $O$ ЧНО $/$ |
|         |                   |                 |                                             |                             | заочно      |
| 1       | Особенности       | Практическое    | Формирование                                | матрицы Наследов А.Д. SPSS: | 1/2         |
|         | кодирования       | задание (ПР)    | информационной                              | базы компьютерный           |             |
|         | анкетной          |                 | результатам анализ<br>данных<br>ПО          | данных<br>B                 |             |
|         | информации и      |                 | исследования в формате психологии           | И                           |             |
|         | формирования      |                 | Microsoft Excel с учетом социальных науках, |                             |             |
|         | матрицы           |                 | правил                                      | кодирования гл. 3; Бююль А. |             |
|         | информационной    |                 | информации                                  | $B$ SPSS:<br>искусство      |             |
|         | базы данных по    |                 | соответствии со структурой обработки        |                             |             |
|         | результатам       |                 | обрабатываемой анкеты; информации, гл. 3    |                             |             |
|         | исследования с    |                 | оформление базы данных в                    |                             |             |
|         | использованием    |                 | формате программы SPSS с                    |                             |             |
|         | программ MS Excel |                 | наборов<br>созданием                        |                             |             |
|         | и IBM SPSS        |                 | ответов;<br>множественных                   |                             |             |
|         | <b>Statistics</b> |                 | базы<br>поиск<br>данных                     |                             |             |
|         |                   |                 | репрезентативного                           |                             |             |
|         |                   |                 | исследования в формате                      |                             |             |
|         |                   |                 | SPSS по выбранной теме                      |                             |             |
|         |                   |                 | для проведения вторичного                   |                             |             |
|         |                   |                 | анализа<br>данных<br>И                      |                             |             |
|         |                   |                 | отработки<br>практических                   |                             |             |

6.1. План самостоятельной работы студентов

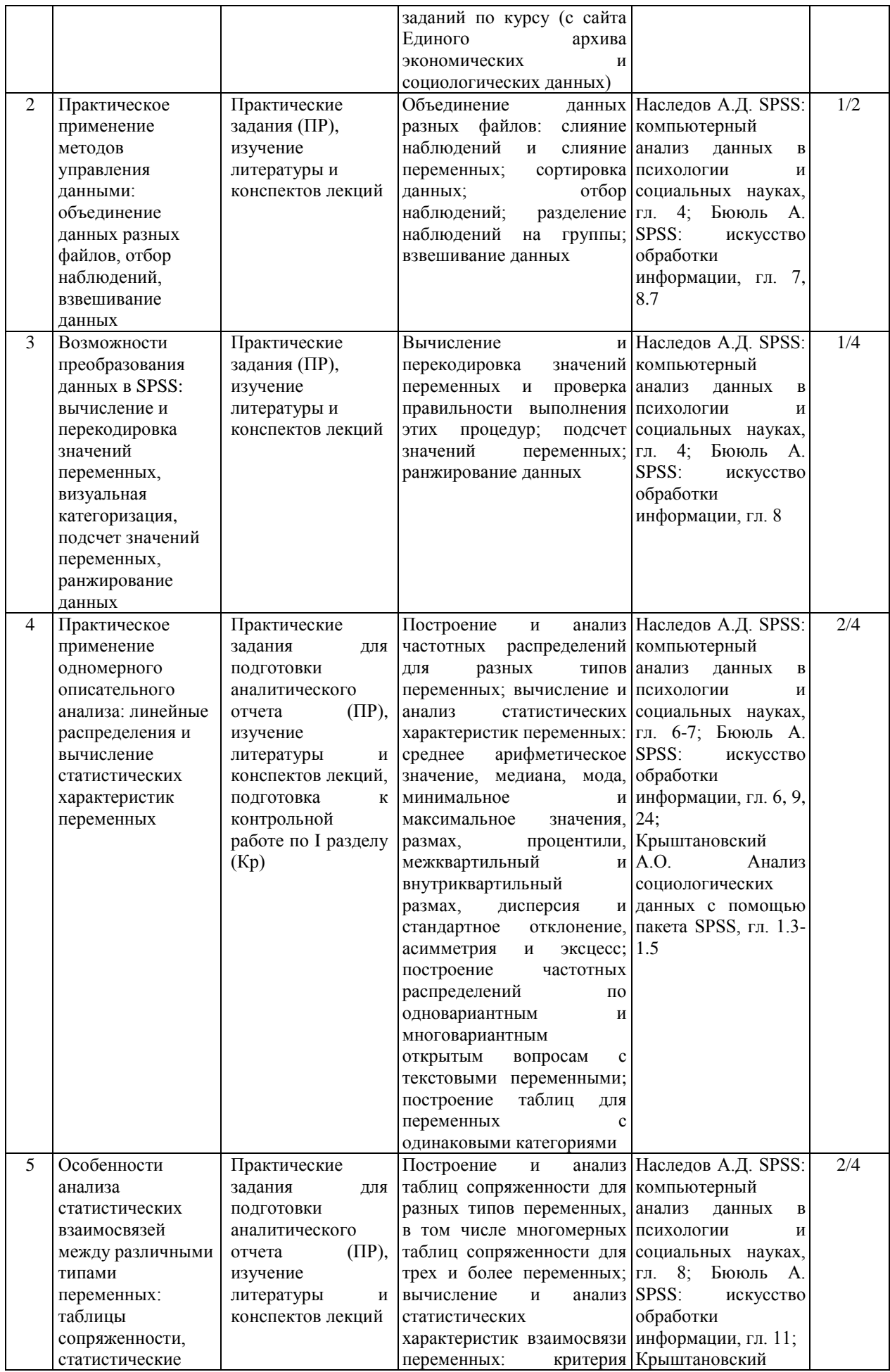

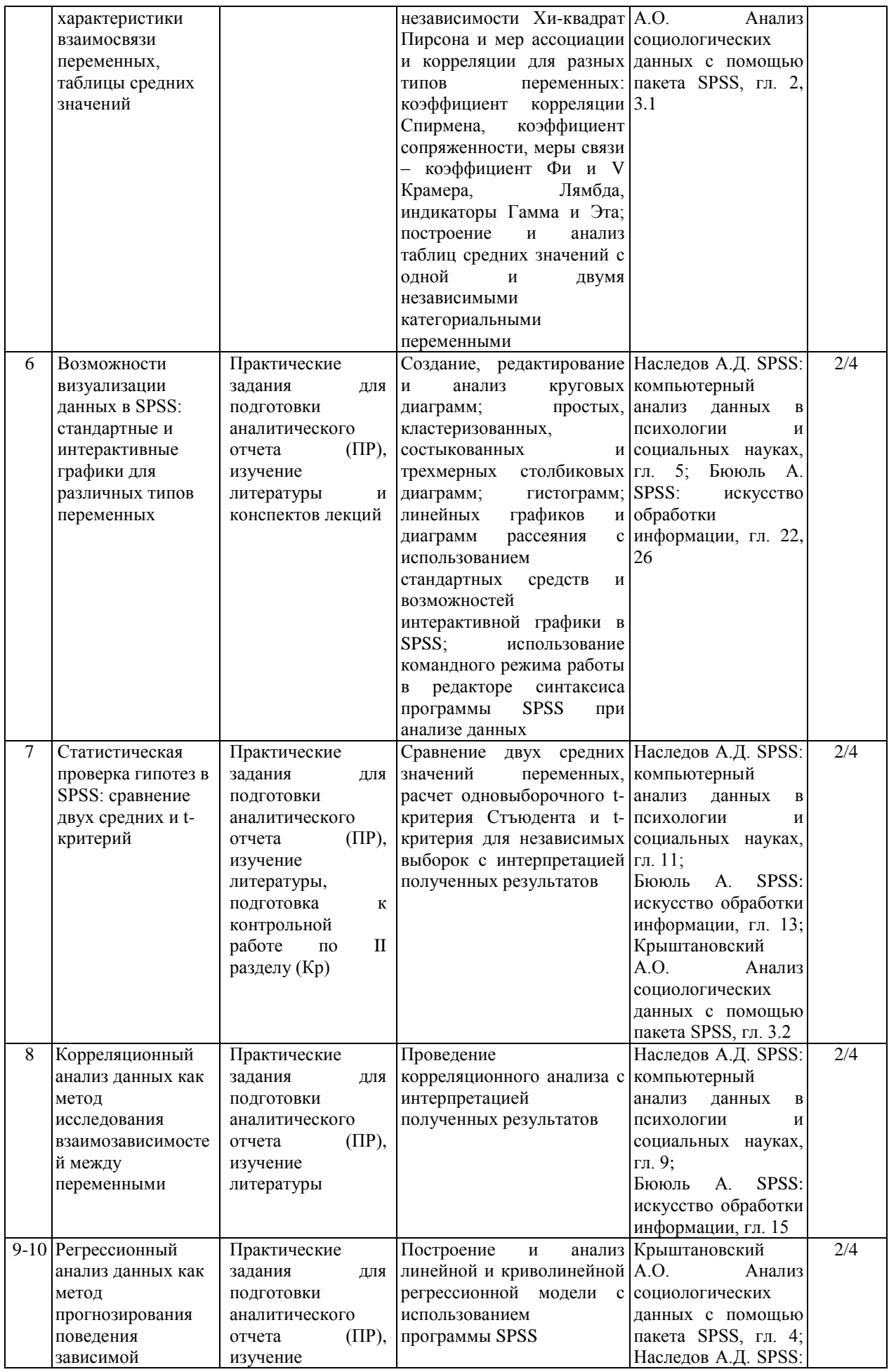

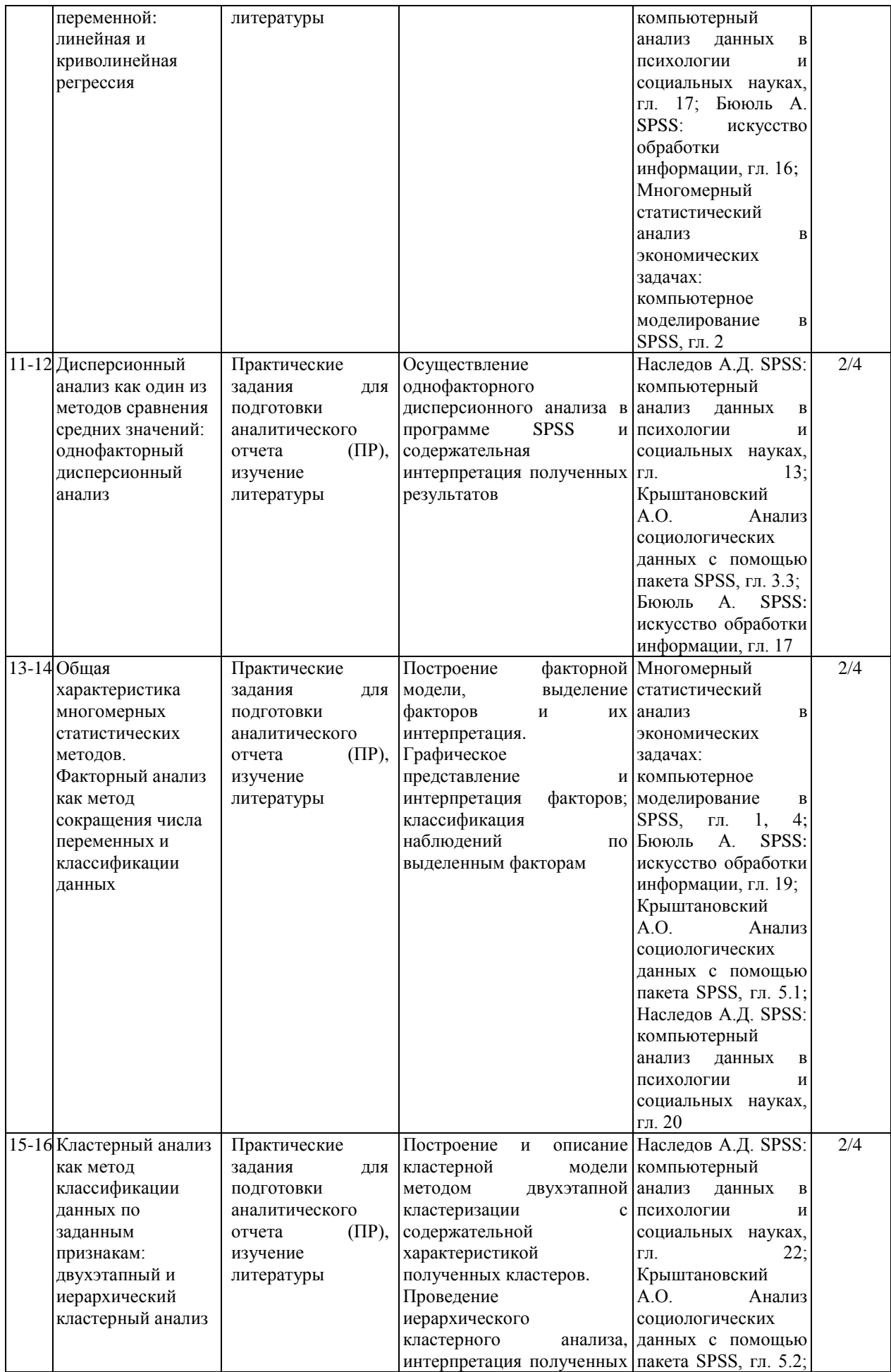

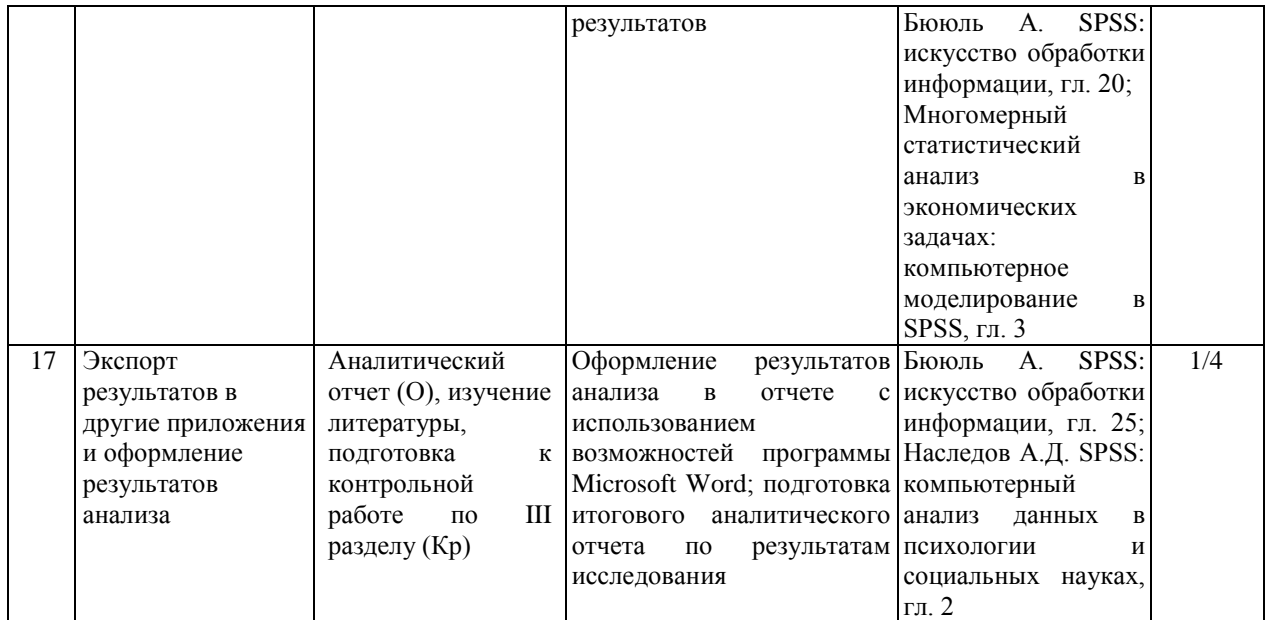

# **6.2. Методические указания по организации самостоятельной работы студентов**

Самостоятельная работа студентов заключается:

 в подготовке к практическим занятиям по конспектам лекций, основным и дополнительным источникам литературы;

в выполнении индивидуальных практических заданий;

 в подготовке к контрольным работам по пройденному материалу по разделам курса;

в подготовке итогового аналитического отчета по результатам исследования.

#### **Выполнение профильных работ**

В качестве заданий для выполнения профильных работ по дисциплине выступают: выполнение индивидуальных практических заданий и подготовка итогового аналитического отчета по результатам исследования.

Практические задания по дисциплине предусматривают выполнение заданий, направленных на формирование и развитие соответствующих практических умений и навыков по использованию возможностей специализированного программного обеспечения для обработки и анализа различного рода социологической информации.

#### **Методические указания по подготовке итогового аналитического отчета**

Самостоятельная работа студентов представляет собой написание аналитического отчета на основе вторичного анализа базы данных репрезентативного социологического исследования по выбранной студентом теме, полученной им с сайта Единого архива экономических и социологических данных. Выбранная база данных является основанием для отработки практических заданий для самостоятельной работы. Их последовательная реализация осуществляется по мере прохождения курса и заканчивается подготовкой итогового аналитического отчета по результатам анализа имеющихся данных.

За неделю до зачетной сессии подготовленный аналитический отчет должен быть сдан преподавателю. Защита аналитического отчета происходит в период зачетной сессии. Прием работы должен производиться на базе обязательной беседы преподавателя с каждым студентом. Последний должен ответить на вопросы преподавателя по поводу текста работы, продемонстрировав тем самым определенную степень владения отраженным в тексте материалом, понимание представленного материала.

#### Вопросы для самоконтроля по разделам программы:

Раздел I. Обработка и подготовка социологических данных к анализу в программном комплексе SPSS

1. Назовите основные возможности использования программного комплекса SPSS.

2. Перечислите критерии полноты и точности заполнения анкеты.

3. Какие ошибки могут возникать в процессе ввода в компьютер социологических данных из анкет?

4. Какие типы шкал измерения переменных используются в SPSS?

5. Назовите характеристики переменных, измеряемых на разных шкалах.

6. Как отличаются друг от друга переменные, измеряемые на разных шкалах, по возможности проведения с ними арифметических операций и расчета статистических показателей?

7. В чем состоит специфика кодирования различных типов переменных?

8. Назовите основные особенности обработки открытых вопросов.

9. С какой целью может применяться двойная запись данных при создании исходного файла в SPSS?

10. Какие существуют требования к оформлению в базе данных кратких текстовых переменных?

11. Назовите основные характеристики переменных в базе данных SPSS.

12. В чем состоят особенности описания переменных в редакторе данных программы SPSS?

13. Какие виды пропущенных значений есть в SPSS?

14. Чем отличаются системные пропущенные значения от пользовательских пропущенных значений?

15. Для каких целей могут использоваться пользовательские пропущенные значения в анализе данных?

16. Назовите основные способы управления данными в программе SPSS.

17. В чем специфика объединения файлов в SPSS?

18. Для каких целей может использоваться процедура «Отбор наблюдений»?

19. Как изменяется рабочий файл при выполнении отбора наблюдений?

20. Как можно дополнить файл данных новыми наблюдениями?

21. Как файл данных можно дополнить новыми переменными?

22. Назовите основные особенности и назначение процедуры взвешивания данных **B** SPSS

23. В чем состоят особенности обработки многозначных вопросов?

24. Чем отличаются дихотомическая и категориальная кодировка данных?

25. Назовите основные процедуры преобразования данных в программе SPSS.

26. Для каких целей можно использовать возможность преобразования данных в SPSS?

27. Какие существуют особенности вычисления новых значений переменных?

28. Для каких целей может использоваться процедура вычисления новых значений переменных?

29. Как можно проверить правильность вычисления новой переменной?

30. В чем состоит значение процедуры «Подсчет значений переменных»?

31. Назовите основные особенности процедуры перекодировки значений переменных.

32. В чем различие перекодировки значений переменных в ту же переменную и в новую переменную?

33. В чем состоит особенность визуальной категоризации данных?

34. Как можно проверить правильность перекодировки значений переменной?

35. Назовите основные особенности процедуры ранжирования выборки.

Раздел II. Методы первичного анализа данных в программном комплексе SPSS

способы обобщения первичной 1. Назовите основные социологической информации.

2. Назовите основные методы статистического анализа социологических данных в SPSS и их вилы.

3. Какие есть общие принципы выполнения процедур анализа в программе SPSS?

4. Чем обусловлен выбор статистической процедуры анализа при выполнении расчетов?

5. В чем состоит сущность первичной формы обобщения социологической информации?

6. Какие статистические процедуры допускается использовать при работе с категориальными переменными?

7. Что представляет из себя одномерный описательный анализ и для каких целей он используется?

8. Что такое частотное распределение переменной и с помощью каких процедур SPSS его можно построить?

9. Какие статистические процедуры допускается использовать при работе с количественными переменными?

10. Как можно осуществить обобщение по количественной переменной?

11. Какой показатель желательнее использовать в анализе - частоту или процент и почему?

12. Какие статистические показатели можно использовать в частотном анализе, что они обозначают и для какой цели могут использоваться?

13. Что означают меры центральной тенденции?

14. Назовите цели и специфику использования в анализе данных моды и медианы.

15. В чем состоит ограничение использования в анализе данных среднего арифметического значения?

16. Назовите меры изменчивости (разброса).

17. Обозначьте функцию дисперсии в анализе данных.

18. Что представляет из себя стандартное отклонение и для каких целей оно может использоваться в анализе ланных?

19. В чем состоит значение и особенности характеристик формы распределения?

20. Какие статистические показатели (итожащие статистики) нужно использовать при анализе многозначных вопросов, что они обозначают?

21. Что представляет из себя многомерная частотная таблица и для каких целей она может использоваться?

22. Какая процедура позволяет проанализировать взаимосвязи между переменными?

23. В чем состоит правило выбора процентов по столбцу или по строке в таблицах сопряженности?

24. Какие статистические характеристики взаимосвязи переменных можно вычислить в SPSS, в чем состоит их значение для анализа данных?

25. В чем состоит назначение критерия Хи-квадрат Пирсона?

26. Назовите уровень значимости критерия Хи-квадрат Пирсона и ограничения в его использовании.

27. Как можно осуществить обобщение и анализ взаимосвязей по количественным переменным?

28. В чем состоит специфика графического представления социологических ланных?

29. Назовите основные виды диаграмм используемых в SPSS.

30. В чем состоит особенность использования стандартных и интерактивных графиков в SPSS?

31. Для каких типов переменных используется столбиковая диаграмма и в чем состоит ее значение для анализа данных?

32. В чем состоят особенности применения круговой диаграммы в анализе данных?

33. Для каких типов переменных и для каких целей анализа может использоваться линейный график?

34. Что такое гистограмма и в чем состоят особенности ее применения в анализе ланных?

35. В чем состоит отличие гистограммы от столбиковой диаграммы?

36. Что такое диаграмма рассеивания и в чем состоит ее основное предназначение лля анализа ланных?

37. Как можно отредактировать график в SPSS?

38. Назовите основные элементы окна редактора диаграмм.

39. Назовите виды статистических гипотез.

40. В чем состоит различие между параметрическими и непараметрическими критериями?

41. Обозначьте общие принципы статистической проверки гипотез в SPSS.

42. Какие метолы статистического анализа основываются на сравнении средних величин?

43. Какие методы сравнения средних значений есть в SPSS?

44. Сформулируйте исходную (нулевую) гипотезу, проверяемую в ходе сравнения средних величин. При помощи какого показателя определяется ее верность?

45. Каким образом произволится сравнение средних значений групп по t-критерию Стьюдента?

46. Что представляет собой t-критерий и каковы цели его использования?

47. Какое требование предъявляется к шкалам измерения для зависимой и независимой переменной при расчете t-критерия?

48. Назовите основные варианты расчета t-критерия Стьюдента и укажите, в чем состоит различие между ними.

49. В чем состоит особенность применения одновыборочного t-критерия?

50. Как осуществляется в SPSS проверка гипотез о равенстве средних значений для двух независимых групп?

51. Назовите цели использования t-критерия для независимых выборок.

52. Объясните содержание таблиц «Статистика групп» и «Тест для независимых выборок» в окне вывода?

53. Какие группы наблюдений считаются зависимыми или парными?

54. Как осуществляется в SPSS проверка гипотез о равенстве средних значений для двух зависимых групп?

55. В чем состоит назначение применения t-критерия для парных выборок?

56. Назовите уровень значимости t-критерия при анализе данных.

57. При помощи какой процедуры можно вычислить t-критерий в SPSS?

58. Как интерпретируются результаты расчета t-критерия?

#### Раздел III. Методы вторичного анализа данных в программном комплексе SPSS

1. Какие задачи решает корреляционный анализ в социологическом исследовании и в чем состоит его сущность?

2. Раскройте общее понятие коэффициента корреляции.

3. Какие значения могут принимать коэффициенты корреляции?

помощью какого критерия 4. C можно оценить уровень значимости коэффициента корреляции?

5. Для переменных, измеренных на каких шкалах, может использоваться коэффициент корреляции Пирсона?

6. При помощи какой процедуры можно вычислить коэффициент корреляции Пирсона в SPSS?

7. Как определяется уровень значимости коэффициента корреляции Пирсона в SPSS?

8. Как осуществляется в SPSS корреляционный анализ для двух переменных?

9. Что представляет собой корреляционная матрица?

10. Как строится в SPSS корреляционная матрица для нескольких переменных?

11. Дайте содержательный анализ корреляционных матриц.

12. Как можно графически представить результаты корреляционного анализа?

13. Что представляет собой корреляция ранговых переменных?

14. Как преобразовать данные в ранги? Какие типы рангов есть в SPSS?

15. Какие коэффициенты ранговой корреляции вы знаете?

16. Опишите алгоритм вычисления коэффициентов ранговой корреляции в SPSS.

17. Для чего предназначен коэффициент корреляции Спирмена, каковы его предельные значения?

18. Как определить уровень значимости коэффициентов ранговой корреляции в SPSS?

19. Что означает понятие «частная корреляция»?

20. Что представляет собой частный коэффициент корреляции и как он вычисляется в SPSS?

21. Как осуществляется вычисление коэффициентов корреляции в SPSS?

22. Раскройте основные понятия регрессионного анализа и цели его применения.

23. В чем состоит задача регрессионного анализа?

24. Какие допущения предполагает регрессионный анализ?

25. Назовите условия использования в регрессионном анализе различных типов переменных.

26. Какие виды регрессионного анализа Вы знаете?

27. Что представляет собой линейный регрессионный анализ?

28. Какая процедура позволяет построить линейную регрессионную модель в SPSS?

29. Какие методы построения регрессионной модели есть в SPSS? Дайте их общую характеристику.

30. Назовите коэффициенты, используемые в регрессионном анализе.

31. Перечислите свойства коэффициентов регрессии.

32. Что характеризуют коэффициент детерминации и коэффициент R-квадрат в регрессионном анализе?

33. При помощи какого критерия оценивается уровень значимости коэффициентов регрессии?

34. Что означает доверительный интервал и какое значение он имеет для регрессионного анализа?

35. Какие показатели позволяют оценить качество построенной регрессионной модели?

36. Что означают стандартизованные коэффициенты регрессии, для чего они могут использоваться и какую информацию они содержат?

37. Как осуществляется графическое представление простой регрессионной модели в SPSS?

38. Какие существуют возможности использования результатов регрессионного анализа?

39. Каковы цели проведения дисперсионного анализа?

40. Раскройте общие понятия и задачи дисперсионного анализа.

41. Определите основные возможности применения результатов дисперсионного анализа в социологическом исследовании.

42. В чем состоит специфика однофакторного дисперсионного анализа?

43. Какие требования предъявляются к шкалам измерения переменных для проведения дисперсионного анализа?

44. В чем состоят условия проведения дисперсионного анализа в SPSS?

45. Какие переменные выступают в роли признаков-факторов, а какие в роли признаков-результатов, чем они отличаются?

46. Какое значение имеет критерий Ливиня для проведения дисперсионного анализа и что он означает?

47. Какой критерий применяется для сравнения средних величин в дисперсионном анализе?

48. Что означает критерий Фишера F и как интерпретируется его значение при проведении дисперсионного анализа?

49. При помощи какой процедуры можно провести однофакторный дисперсионный анализ в SPSS?

50. Как в SPSS можно построить график для сравнения групп при проведении однофакторного дисперсионного анализа?

51. Раскройте общее понятие многомерных методов анализа статистических данных.

52. Дайте классификацию методов многомерного статистического анализа и определите особенности их применения в социальной сфере.

53. Каковы цели и задачи проведения факторного анализа?

54. Назовите основные возможности использования результатов факторного анализа в социологической практике.

55. В чем состоят основные требования к выполнению факторного анализа?

56. Определите порядок выполнения факторного анализа.

57. Как осуществляется оценка пригодности исходных данных для проведения факторного анализа?

58. Что представляет собой и для чего используется метод главных компонент?

59. По каким принципам осуществляется объединение нескольких переменных в один фактор?

60. Что представляет собой построенная факторная модель?

61. Какие преобразования происходят с исходным массивом данных в результате проведения факторного анализа?

62. Что представляет собой матрица коэффициентов корреляции факторного анализа и как можно интерпретировать ее данные?

63. С какой целью и как производится вращение факторов в SPSS?

64. Как в SPSS осуществляется графическая интерпретация факторов?

65. Какими способами определяется число факторов в модели факторного анализа?

66. Как расчетным и графическим способами в SPSS осуществляется определение оптимального количества компонентов факторной модели?

67. Каким образом осуществляется определение названий для компонентов факторной модели, построенной в результате проведения факторного анализа?

68. С какой целью и как осуществляется в SPSS сохранение факторов в виде новых переменных в файле данных?

69. Какие критерии выступают показателями качества факторной модели?

70. Каковы цели кластерного анализа и сфера его применения в социологическом исслеловании?

71. В чем состоит основная задача кластерного анализа?

72. Приведите примеры использования кластерного анализа в социологической практике.

73. Дайте определение основным понятиям кластерного анализа.

74. В чем проявляется отличие кластерного анализа от факторного анализа?

75. Какие требования предъявляются к шкалам измерения переменных при проведении кластерного анализа?

76. В каких случаях при проведении кластерного анализа необходимо преобразование структуры исходной базы данных?

77. Назовите методы кластерного анализа.

78. Что представляет собой иерархический кластерный анализ и чем он отличается от других видов кластерного анализа?

79. При помощи какой процедуры осуществляется выполнение кластерного анализа в SPSS?

80. Как осуществляется выбор метода формирования кластеров?

81. В чем состоит отличие между дивизионным и агломеративным алгоритмом иерархического кластерного анализа?

82. Как осуществляется определение оптимального числа кластеров при иерархическом кластерном анализе?

84. Что представляет собой таблица «Шаги агломерации» и каково ее назначение при проведении иерархического кластерного анализа?

85. Что такое дендрограмма, какую информацию она содержит и каково ее назначение в проведении кластерного анализа?

86. Как можно построить дендрограмму в SPSS?

87. Что представляет собой кластерный анализ методом k-средних?

88. С какой целью и как в SPSS осуществляется сохранение переменной, определяющей принадлежность наблюдения к кластеру?

#### **7. Примерная тематика курсовых проектов (работ)**

Курсовые работы/проекты учебным планом не предусмотрены.

# **8. Учебно-методическое и информационное обеспечение дисциплины (модуля)**

#### **а) основная литература**

1. Захарова Т.А. Метод совместного анализа (конджойнт-анализ): инновационный подход к изучению структуры предпочтений [Электронный ресурс] : учеб. пособие для студ. вузов, обуч. по спец. 040201 «Социология» / Т. А. Захарова. - ЭВК. - М. : Университет, 2009. - 178 с. - Режим доступа: ЭЧЗ «Библиотех». - Неогранич. доступ. - ISBN 978-5-98227-660-5

#### **б) дополнительная литература**

1. Крыштановский А.О. Анализ социологических данных с помощью пакета SPSS : Учеб. пособие / А. О. Крыштановский ; ред. Ю. Н. Толстова, А. В. Рыжова. - 2-е изд. - М. : Изд-во ГУ ВШЭ, 2007. - 281 с. : ил. ; 21 см. - (Учебники Высшей школы экономики). - Библиогр.: с. 280-281. - ISBN 978-5-7598-0486-4 (1 экз.)

2. Наследов А.Д. SPSS [Текст] : компьютерный анализ данных в психологии и социальных науках / А. Д. Наследов. - СПб. : Питер, 2005. - 416 с. : ил. ; 24 см. - Библиогр.: с. 410. - Алф. указ.: с. 411-416. - ISBN 5-318-00703-1 (2 экз.)

3. Многомерный статистический анализ в экономических задачах: компьютерное моделирование в SPSS [Текст] : учеб. пособие / ред. И. В. Орлова. - М. : Вузовский учебник, 2011. - 309 с. : ил. ; 22 см + 1 эл. опт. диск (CD-ROM). - (Вузовский учебник). - Библиогр.: с. 304-306. - ISBN 978-5-9558-0108-7 (1 экз.)

4. Бююль А. SPSS: искусство обработки информации [Текст] : platinum Edition / А. Бююль, П. Цефель. - Киев : ДиаСофтЮП, 2005. - 602 с. : ил. ; 24 см. - (Scientific Computing). - Предм. указ.: с. 597-602. - Пер. изд. : SPSS Version 10: Einfuhrung in die Moderne Datenanalyse unter Windows / A. Buhl, P. Zofel. - Munchen., etc., 2001. - ISBN 5- 93772-133-0 (2 экз.)

5. Кулаичев А. П. Методы и средства комплексного анализа данных [Текст] : учеб. пособие для вузов / А. П. Кулаичев. - 4-е изд., перераб. и доп. - М. : Форум : Инфра-М, 2011. - 511 с. : ил. ; 22 см. - (Классическое университетское образование : информационные технологии). - Библиогр.: с. 486-487. - Предм. указ.: с. 502-511. - ISBN 978-5-8199-0234-9. - ISBN 978-5-16-002512-4 : (1 экз.)

6. Наследов А.Д. SPSS 15: профессиональный статистический анализ данных / А. Д. Наследов. - СПб. : Питер, 2008. - 412 с. : ил. - Библиогр.: с. 411-412. - ISBN 978-5-388- 00193-1 : (1 экз.)

# **в) программное обеспечение**

Программное обеспечение: DreamSpark Premium Electronic Software Delivery (3 уеаrs) Renewal; кол-во 4; Договор №03-016-14 от 30.10.2014 г.; 3 года; Kaspersky Endpoint Security для бизнеса - Стандартный Russian Edition. 250-499 Node 1 year Educational Renewal License; кол-во 1800; Форус Контракт № 04-114-16 от 14 ноября 2016 г. KES Счет № РСЦЗ-000147 и АКТ от 23 ноября 2016 г. Лиц.№1B08161103014721370444; 1 год; Office 365 профессиональный плюс для учащихся (Организация: ФГБОУ ВО ИГУ Административные службы Домен: irkstateuni.onmicrosoft.com ); кол-во 15000; Номер заказа: 36dde53d-7cdb-4cad-a87f-29b2a19c463e от 07.06.2016 г.; 1 год; программа, обеспечивающая воспроизведение видео VLC Player; программа для создания и демонстрации презентаций иллюстраций и других учебных материалов: Microsoft Power Point; программа для статистической обработки данных SPSS Statistics 17.0 (SPSS Base Statistics; кол-во 16; сублицензионный договор №2008/12-ИГУ-1 от 11.12.2008 г. бессрочно; IBM SPSS Custom Tables; кол-во 7; лицензионный договор №20091028-1 от 28.10.2009 г.; бессрочно; IBM SPSS Custom Tables; кол-во 7; сублицензионный договор №АЛ120503-1 от 03.05.2012 г.; бессрочно); IBM SPSS Statistics 22 (IBM SPSS Statistics Base Campus Edition, IBM SPSS Custom Tables; кол-во 15; лицензионный договор №20161219-2 от 26.12.2016 г.; бессрочно).

#### **г) базы данных, информационно-справочные и поисковые системы** ЭБС «Издательство Лань»

- 1. ООО «Издательство Лань». Контракт № 102 от 11.11.2019 г.
- 2. ООО «Издательство Лань». Контракт № 100 от 13.11.2020 г.

3. ООО «Издательство Лань» Контракт № 101 от 13.11.2020 г.

- ЭБС «Национальный цифровой ресурс «Руконт»
- 4. ЦКБ «Бибком». Контракт № 91 от 12.11.2018 г.
- 5. ЦКБ «Бибком». Контракт № 91 от 25.10.2019 г.

6. ЦКБ «Бибком». Контракт № 98 от 13.11.2020 г.

ЭБС «Айбукс.ру/ibooks.ru»

- 7. ООО «Айбукс». Контракт № 145 от 10.11.2017 г.
- 8. ООО «Айбукс». Контракт № 90 от 12.11.2018 г.
- 9. ООО «Айбукс». Контракт № 96 от 31.10.2019 г.

10. ООО «Айбукс». Контракт № 99 от 13.11.2020 г.

Электронно-библиотечная система «ЭБС Юрайт»

11. ООО «Электронное издательство Юрайт». Контракт № 80 от 02.10.2019 г.

12. ООО «Электронное издательство Юрайт». Контракт № 60 от 23.09.2020 г.

Научные ресурсы. Электронная библиотека диссертаций РГБ

13. ФБГУ «РГБ». Контракт № 2 от 05.03.2018 г.

14. ФБГУ «РГБ». Контракт № 10 от 15.03.2019 г.

Научная электронная библиотека «ELIBRARY.RU»

15. ООО «РУНЭБ». Контракт № 148 от 23.12.2020 г.

Государственная публичная научно-техническая библиотека России

16. Федеральное государственное бюджетное учреждение «Государственная публичная научно-техническая библиотека России». Договор № 1/БП/93 на безвозмездное оказание услуг от 01.06.2015 г.

17. Федеральное государственное бюджетное учреждение «Государственная публичная научно-техническая библиотека России». Сублицензионный договор №OUP/615/188 от 01.03.2016 г.

# **Интернет-ресурсы:**

1. АНО «Центр Реализации Национальных Проектов» Российской Федерации. URL: https://www.crnprf.ru.

2. Банк социологических данных Института социологии Российской академии наук [Офиц. сайт]. URL: http://www.isras.ru/Databank.html.

3. ВЦИОМ (Всероссийский Центр изучения общественного мнения) [Офиц. сайт]. URL: http://www.wciom.ru.

4. Европейское социальное исследование [Офиц. сайт]. URL: http://www.ess-ru.ru.

5. Единая межведомственная информационно-статистическая система (ЕМИСС) [Офиц. сайт]. URL: http://www.fedstat.ru.

6. Единый архив экономических и социологических данных [Офиц. сайт]. URL: http://sophist.hse.ru.

7. Журнал «Социологические исследования» (СоцИс) [Электронный ресурс]. URL: http://www.isras.ru/socis.html.

8. Журнал «Социология: методология, методы, математические модели» (Социология 4М) [Электронный ресурс]. URL: http://www.isras.ru/4M\_nomera.html.

9. Институт социально-политических исследований Федерального научноисследовательского социологического центра Российской академии наук [Офиц. сайт]. URL: https://испи.рф.

10. Исследовательский холдинг РОМИР (Российское общественное мнение и исследование рынка). [Офиц. сайт]. URL: http://www.romir.ru.

11. Крыштановский А.О. Ограничения метода регрессионного анализа [Электронный ресурс]. URL: http://socioline.ru/pages/ao-kryshtanovskij-ogranicheniyametoda-regressionnogo-analiza.

12. Левада-Центр (Аналитический центр Юрия Левады) [Офиц. сайт]. URL: http://www.levada.ru.

13. Лекции по SPSS // Психология бесплатно [Электронный ресурс]. URL: http://docpsy.ru/lektsii/spss.html.

14. Методы и технологии: каталог материалов на сайте SocioLogos – портал российской прикладной социологии [Электронный ресурс]. URL: http://www.sociologos.ru/metody\_i\_tehnologii.

15. Методы социологических исследований: каталог материалов на сайте Socioline.ru [Электронный ресурс]. URL: http://socioline.ru/library/manual/metod.

16. Министерство здравоохранения Российской Федерации [Офиц. сайт]. URL: https://minzdrav.gov.ru/ru.

17. Министерство экономического развития Иркутской области [Офиц. сайт]. URL: https://irkobl.ru/sites/economy/national\_projects.

18. Министерство экономического развития Российской Федерации [Офиц. сайт]. URL: https://www.economy.gov.ru.

19. Наследов А.Д. SPSS 19: Профессиональный статистический анализ данных / А.Д. Наследов. – СПб.: Питер, 2011. – 400 с. [Электронный ресурс]. URL: http://books.google.ru/books?id=cN0uAKW7\_24C&printsec=frontcover&hl=ru#v=onepage&q &f=false.

20. Официальный портал Иркутской области. URL: http://www.irkobl.ru.

21. Российская академия наук Института социологии РАН [Офиц. сайт]. URL: http://www.isras.ru.

22. Российский мониторинг экономического положения и здоровья населения НИУ-ВШЭ [Офиц. сайт]. URL: http://www.hse.ru/rlms.

23. Сибирский федеральный округ [Офиц. сайт]. URL: http://www.sibfo.ru.

24. Социологический факультет МГУ имени М. В. Ломоносова [Офиц. сайт]. URL: http://www.socio.msu.ru.

25. Территориальный орган Федеральной службы государственной статистики по Иркутской области [Офиц. сайт]. URL: http://irkutskstat.gks.ru.

26. Факультет социологии Национального исследовательского университета Высшая школа экономики [Офиц. сайт]. URL: https://social.hse.ru.

27. Факультет социологии Санкт-Петербургского государственного университета [Офиц. сайт]. URL: https://soc.spbu.ru.

28. Федеральная служба государственной статистики [Офиц. сайт]. URL: http://www.gks.ru.

29. ФОМ (Фонд «Общественное мнение») [Офиц. сайт]. URL: http://www.fom.ru.

30. ЦИРКОН – исследовательская группа [Офиц. сайт]. URL: http://www.zircon.ru.

31. Электронный учебник по статистике компании StatSoft [Электронный ресурс]. URL: http://www.statsoft.ru/home/textbook/default.htm.

32. European Social Survey (the ESS) [Офиц. сайт]. URL: http://www.europeansocialsurvey.org.

33. Predictive Solutions – решения на базе продуктов IBM SPSS [Офиц. сайт]. URL: http://www.predictivesolutions.ru.

34. SPSS в психологии и социальных науках: сообщество пользователей SPSS [Электронный ресурс]. URL: http://ru-spss.livejournal.com.

#### **9. Материально-техническое обеспечение дисциплины (модуля)**

#### *Специальные помещения:*

- Компьютерный класс (учебная аудитория) для проведения занятий лекционного и семинарского типа, организации самостоятельной работы на 17 рабочих мест, оборудованная специализированной (учебной) мебелью (компьютерные столы, стулья, переносная доска), компьютерами (Системный блок Intel Original LGA775 Celeron E3300 (7 шт.), Системный блок Intel Core i3-2120 (10 шт.), Монитор 17"Samsyng 743N silver 5ms (2 шт.), Монитор LG Flatron W1942S (1 шт.), Монитор LG FLATRON E2242 (10 шт.), Монитор TFT 17 Samsung 710N (4 шт.) с неограниченным подключением к сети Интернет и обеспечением доступа в электронную информационно-образовательную среду организации; демонстрационным оборудованием для представления учебной информации большой аудитории: мобильный проектор Viewsonic "PJD6253", переносной экран, колонки; наборы демонстрационного оборудования и учебно-наглядных пособий, обеспечивающие тематические иллюстрации, соответствующие рабочей программе дисциплины «Практикум по обработке и анализу социологических данных».

#### *Материалы:*

 Схема «Этапы реализации аналитического исследования с использованием программного комплекса SPSS».

- Схема «Взвешенная случайная выборка».
- Схема «Корректный анализ данных исследования в программном комплексе SPSS».
	- Таблица «Основные задачи и методы статистического анализа».
	- Схема «Этапы статистического анализа данных».
	- Схема «Методы анализа данных».

 Таблица «Методы оценки связи между переменными и типы шкал измерения переменных».

- Схема «Методы сравнения средних значений».
- Схема «Т-тест: проверка нулевой гипотезы».
- Схема «T-тест для независимых выборок: постановка цели исследования».
- Таблица «Расчет t-критерия Стьюдента».
- Таблица «Интерпретация значений коэффициента корреляции».
- Схема «Схематическое изображение силы и направления корреляции».
- Таблица «Оценка силы корреляции по уровню статистической значимости».
- Схема «Постановка цели исследования при простой линейной регрессии».

 Таблица «Разновидности регрессионных моделей в зависимости от уровня измерения переменных».

- Диаграмма «Графическое представление простой регрессионной модели».
- Схема «Постановка вопроса исследования при множественном регрессионном анализе».

 Схема «Постановка цели исследования при однофакторном дисперсионном анализе».

- Схема «Факторный анализ. Постановка цели исследования».
- Схема «Условное представление модели факторного анализа».

 Диаграмма с пояснениями на тему «Графическое определение количества компонентов факторной модели».

Схема «Условное представление модели главных компонент».

 Схема «Классификация факторов, полученных в результате факторного анализа».

- Схема «Иллюстрация результатов факторного анализа».
- Таблица «Результаты факторного анализа».
- Схема «Иллюстрация постановки цели исследования кластерного анализа».
- Наглядный материал по теме «Пример кластерного анализа».
- Схема «Агломеративный алгоритм иерархического кластерного анализа».
- Таблица с пояснениями «График агломерации кластерного анализа».
- Схема «Компьютерная дендрограмма кластерного анализа».
- Бланк запроса данных из базы Института социологии РАН.

 Базы данных «Российского мониторинга экономического положения и здоровья населения НИУ-ВШЭ (RLMS-HSE)», проводимого Национальным исследовательским университетом – Высшей школой экономики и ЗАО «Демоскоп» при участии Центра народонаселения Университета Северной Каролины в Чапел Хилле и Института социологии РАН. (Сайты обследования RLMS-HSE: <http://www.cpc.unc.edu/projects/rlms> и [http://www.hse.ru/rlms\)](http://www.hse.ru/rlms) в формате SPSS.

 Вопросники и кодировочные таблицы проекта «Российский мониторинг экономического положения и здоровья населения НИУ-ВШЭ (RLMS-HSE)».

 Пример оформления таблиц, диаграмм и текста аналитического отчета по результатам исследования.

Форма и структура аналитического отчета по результатам исследования.

#### **10. Образовательные технологии**

Для реализации целей освоения дисциплины «Практикум по обработке и анализу социологических данных» используются следующие формы организации учебного процесса:

 проведение аудиторных практических занятий с использованием мультимедийных технологий;

- обеспечение студентов сопутствующими раздаточными материалами по темам занятий с целью активизации работы студентов по усвоению материалов учебного курса;

- самостоятельная работа студентов (изучение рекомендованной литературы, выполнение практических заданий, подготовка итогового аналитического отчета по результатам анализа данных с использованием программного комплекса SPSS);

- индивидуальная работа со студентами с целью подготовки ими итогового аналитического отчета по результатам анализа данных;

- подготовка студентами презентаций для иллюстрации своих докладов на защите итоговых аналитических отчетов по результатам анализа данных  $\mathbf{c}$ использованием программного комплекса SPSS.

# 11. Оценочные средства (ОС)

# 11.1. Оценочные средства для входного контроля

В качестве оценочных средств для входного контроля знаний студентов могут использоваться тесты с открытыми вопросами по материалам курсов предшествующих дисциплин.

# Примерные вопросы для входного контроля знаний студентов:

1. Назовите методы сбора социологической информации.

2. В чем состоят особенности использования количественных метолов в социологическом исследовании?

3. Что представляет собой выборка исследования, каковы основные особенности ее формирования?

- 4. Что означает понятие «репрезентативность выборки»?
- 5. Назовите основные виды анализа социологической информации?
- 6. Что представляет собой регрессионный анализ данных?
- 7. Раскройте понятие базы и хранилища данных.

8. Какие специализированные пакеты аналитической обработки баз данных Вы знаете?

- 9. В чем состоит назначение программного комплекса SPSS?
- 10. Дайте общую характеристику программного комплекса SPSS?

11. Назовите основные требования к кодированию анкетной информации в базе данных.

12. Какие типы шкал есть в SPSS?

13. Какие статистические характеристики выборки Вы знаете?

14. Что представляет собой медиана и в чем состоит ее отличие от среднего значения в анализе распределения данных?

15. Что означают следующие статистические характеристики: процентиль, дециль, квартиль, асимметрия и эксцесс?

16. Дайте понятие дисперсии, в чем состоит ее значение в оценке параметров распределения данных?

17. Что представляет собой нормальное распределение и какова его роль в анализе данных?

18. Назовите основные формы представления статистических данных.

19. В чем состоят особенности графического представления статистических данных?

20. Как составляется отчет о проведении социологического исследования?

# 11.2. Опеночные средства текущего контроля

Предусмотрены следующие формы текущего контроля знаний студентов по лиспиплине:

Кр – контрольные работы по пройденному материалу по разделам курса;

УО – устные опросы по пройденному материалу;

 ПР – профильные работы (своевременное и качественное выполнение практических заданий по самостоятельной работе для подготовки аналитического отчета).

 учет активности работы студентов на практических занятиях (активная работа, полноценное и качественное выполнение заданий на практическом занятии).

Предпочтение отдается письменным формам – контрольным работам по каждому разделу курса, контролю правильности выполнения практических заданий по самостоятельной работе.

Контрольные работы проводятся с целью текущего контроля знаний студентов по каждому разделу программы.

Критерии оценки контрольной работы:

- точность и полнота ответа на поставленный вопрос;
- владение соответствующей терминологией;
- раскрытие рассматриваемой проблемы, процедуры или понятия;
- четкость структуры ответа;
- самостоятельность и логичность изложения.

При оценке достигнутых уровней компетенций в ходе текущего контроля на практических занятиях по результатам выполнения практических заданий применяются следующие критерии:

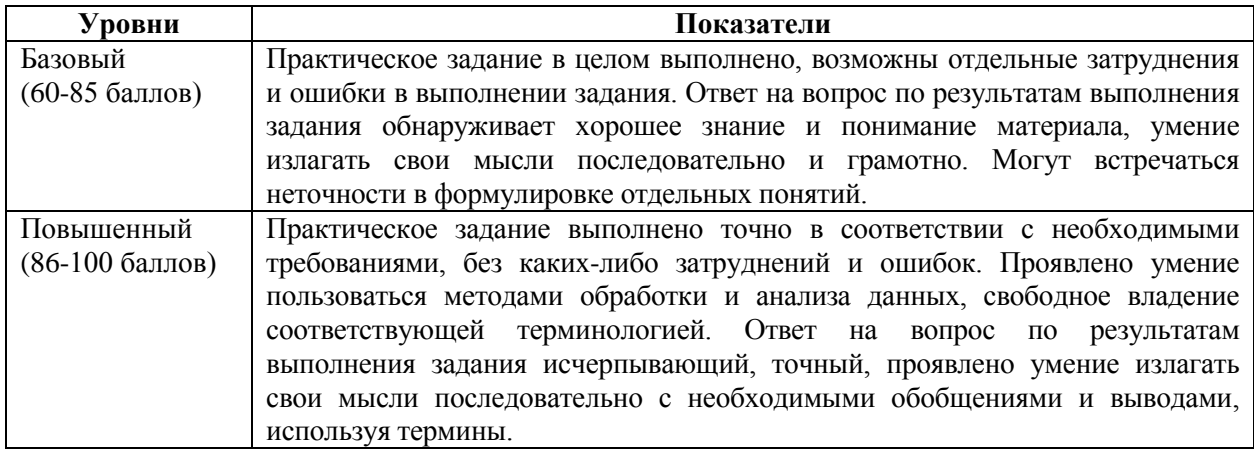

**Материалы для проведения текущего и промежуточного контроля знаний студентов:**

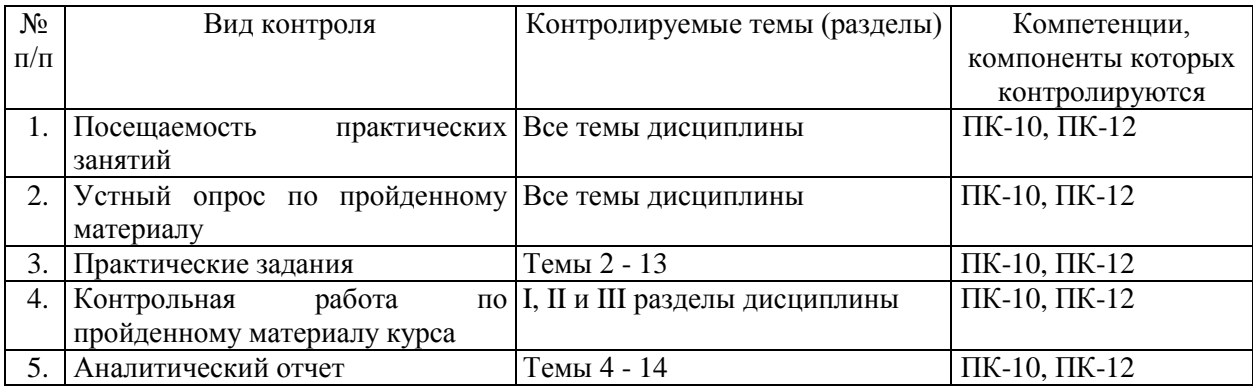

# **11.3. Оценочные средства для промежуточной аттестации (в форме зачета)**

При оценке каждого вида учебной работы по дисциплине используется балльнорейтинговая система оценки успеваемости обучающихся в соответствии с Положением о балльно-рейтинговой системе оценки успеваемости обучающихся в ФГБОУ ВО «Иркутский государственный университет».

Балльно-рейтинговая система оценки успеваемости обучающихся основана на оценке каждого вида учебной работы по дисциплине в рейтинговых баллах.

Количество баллов, полученных обучающимся по дисциплине в течение семестра (включая баллы за зачет), переводится в академическую оценку, которая фиксируется в зачетной книжке в соответствии со следующей таблицей:

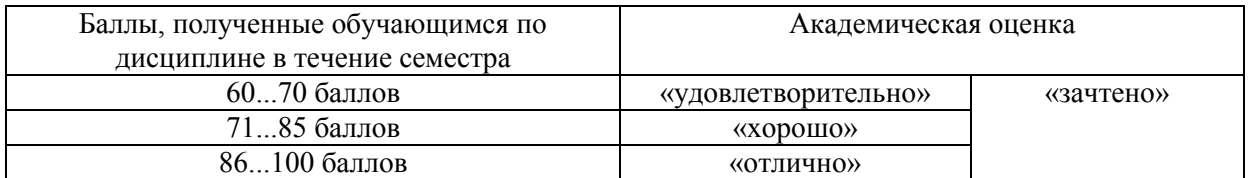

Если количество баллов, которое наберет обучающийся в течение семестра, будет недостаточным для получения им положительной академической оценки по дисциплине, преподаватель вправе потребовать от обучающегося выполнения дополнительных заданий для получения большего количества баллов. Решение о возможности и форме выполнения обучающимся дополнительных заданий для получения большего количества баллов принимается преподавателем.

Одним из основных оценочных средств для промежуточной аттестации по дисциплине является подготовка и защита итогового аналитического отчета по результатам анализа имеющихся данных на основе выполнения практических заданий для самостоятельной работы в течение прохождения курса.

Аналитический отчет оценивается в соответствии со следующими критериями:

- адекватность выбора и правильность использования методов анализа данных;
- полнота и качество выполненных заданий;
- соответствие структуры аналитического отчета необходимым требованиям;
- соблюдение требований к оформлению аналитического отчета;

 степень самостоятельности и глубины аналитических выкладок в работе, наличие корректных выводов и обобщений;

- наличие и обоснованность даваемых в отчете выводов и рекомендаций;
- логичность изложения материала;
- стиль и грамотность изложения;

 соблюдение правил оформления таблиц, диаграмм и текстовой информации в отчете.

При оценке итогового аналитического отчета применяются следующие критерии достижения уровней компетенций:

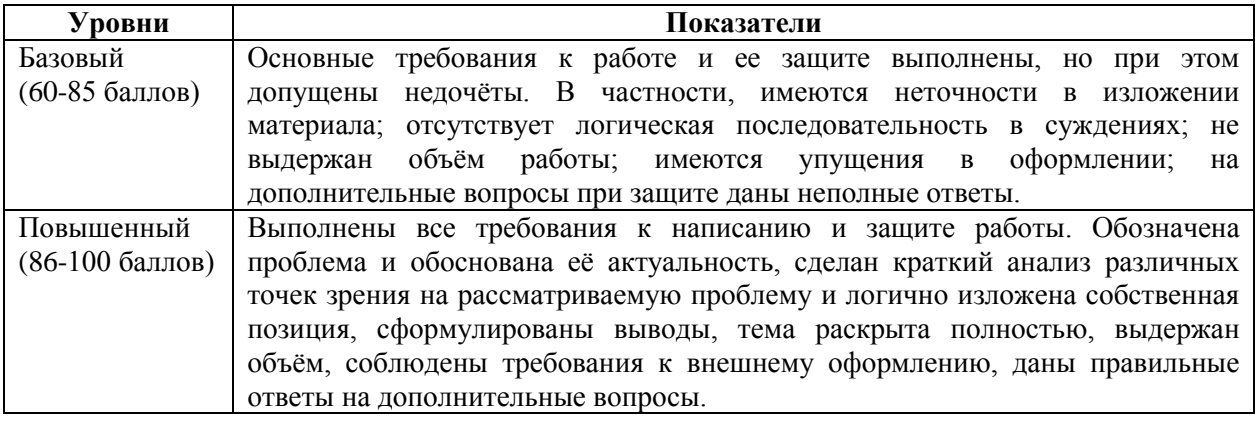

Таким образом, итоговая оценка сформированности компетенций в рамках учебной дисциплины определяется по стобалльной итоговой оценке.

Если все темы дисциплины относятся к оцениваемой компетенции:

60-85 баллов – базовый (пороговый) уровень;

86-100 баллов – повышенный (продвинутый) уровень.

Если к оцениваемой компетенции относится часть учебного материала дисциплины, то для определения достигнутого уровня сформированности компетенции достаточно выделить из итоговой оценки по дисциплине баллы, набранные по результатам изучения требуемых компетенцией тем, и оценить в процентах их долю в общей оценке. Получившаяся стобалльная оценка зафиксирует уровень сформированности в соответствии со шкалой:

60-85 баллов – базовый (пороговый) уровень;

86-100 баллов – повышенный (продвинутый) уровень.

**Форма итогового контроля:** зачет.

Результаты учета всех форм промежуточного и текущего контроля за время курса, при условии успешного выполнения итоговой контрольной работы по материалу всего курса и защиты итогового аналитического отчета служат основаниями для выставления зачета по дисциплине.

Студенты, не отличившиеся успешностью по результатам учета всех форм промежуточного и текущего контроля за время курса, а также студенты с неудовлетворительными результатами итоговой контрольной работы по материалу всего курса, при условии выполнения и защиты ими итогового аналитического отчета, допускаются к зачету в форме собеседования по представленным вопросам.

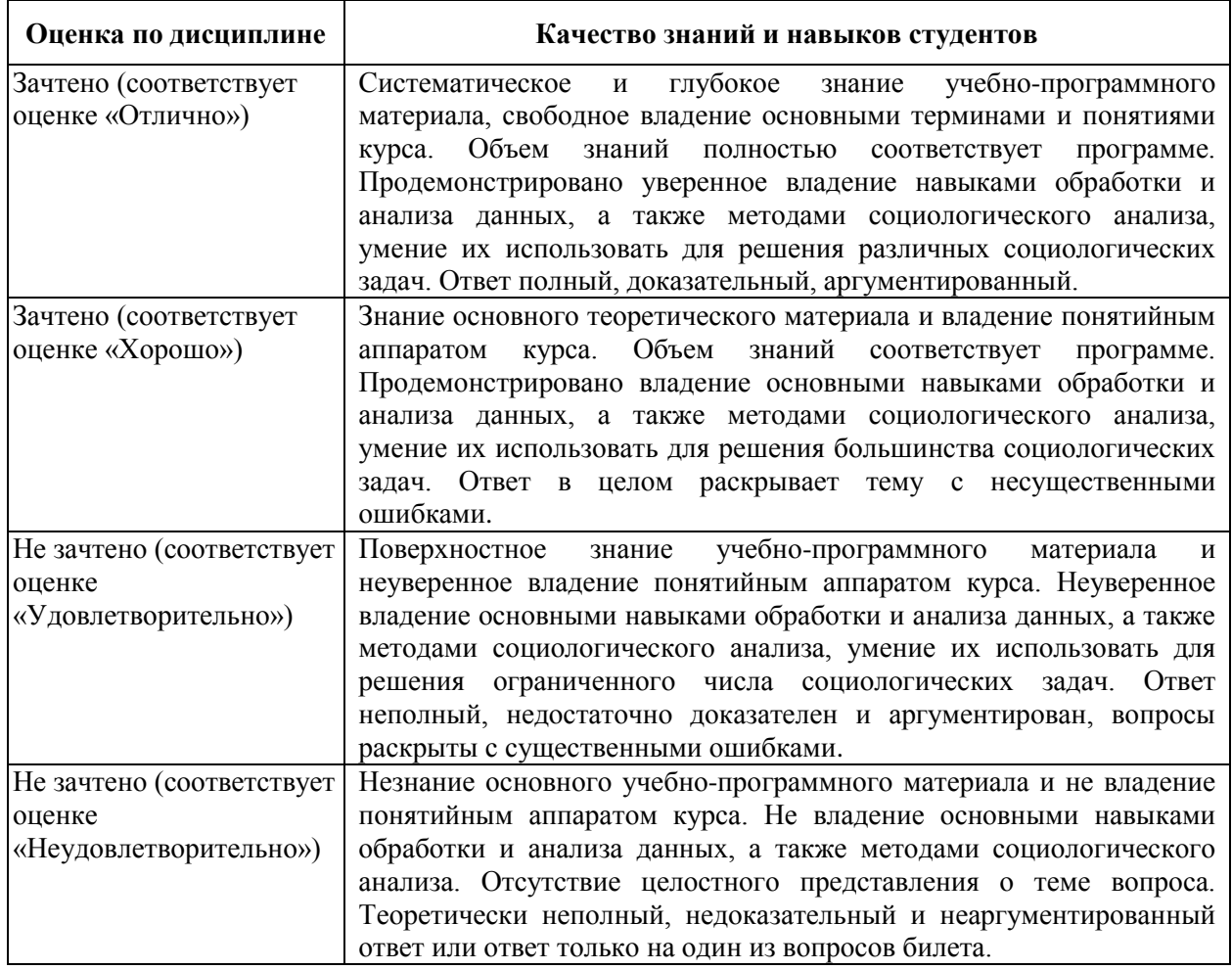

Результаты собеседования на зачете оцениваются следующим образом:

# Примерный список вопросов к зачету:

1. Особенности подготовительного этапа работы с данными исследования для их статистического анализа в программе SPSS.

2. Специфика кодирования различных типов переменных.

3. Возможности управления данными в программе SPSS.

4. Объединение данных разных файлов: добавление объектов, добавление переменных.

5. Сущность и особенности процедуры отбора наблюдений в программе SPSS.

6. Специфика обработки данных по многовариантным (многозначным) вопросам.

7. Назначение процедуры взвешивания данных в SPSS и особенности ее проведения.

8. Возможности преобразования значений данных в программе SPSS.

9. Основные особенности процедуры ранжирования выборки.

10. Возможности перекодировки значений переменных, визуальная категоризация данных.

11. Особенности использования процедуры вычисления **НОВЫХ** значений переменных и процедуры подсчета значений переменных в программе SPSS.

12. Методы статистического анализа социологических данных реализуемые в программе SPSS.

13. Построение линейных распределений в программе SPSS. Виды процентов, вычисляемых в частотных таблицах.

14. Специфика использования методов одномерного описательного анализа в зависимости от типа кодирования переменных.

15. Особенности обработки и анализа текстовых переменных по открытым вопросам.

16. Описательные статистики как характеристика распределения значений переменной и их значение в анализе данных.

17. Особенности, порядок и способы построения таблиц сопряженности и таблиц средних значений в программе SPSS.

18. Графическое представление взаимосвязей между различными типами переменных.

19. Статистические характеристики взаимосвязи переменных, вычисляемые в SPSS, их значение лля анализа ланных.

20. Особенности статистических показателей, используемых при анализе данных по многозначным вопросам в линейных распределениях и таблицах сопряженности.

21. Возможности использования синтаксиса в работе с программным комплексом SPSS.

22. Особенности использования в графическом анализе социологических данных различных типов и видов диаграмм, реализованных в программе SPSS.

23. Общие принципы проверки статистических гипотез в программе SPSS на примере одного из статистических методов.

24. Сравнение средних значений в группах и t-критерий Стьюдента.

25. Особенности использования t-критерия для независимых и парных выборок.

26. Виды корреляционного анализа. Частные и парные корреляции в программе SPSS.

27. Построение корреляционных матриц в программе SPSS и их содержательный анализ.

28. Корреляция ранговых переменных в программе SPSS: алгоритм вычисления коэффициентов ранговой корреляции и уровень их значимости.

29. Общая характеристика методов построения регрессионной модели в программе SPSS.

30. Линейный регрессионный анализ в программе SPSS и анализ криволинейных зависимостей.

31. Графическое представление простой регрессионной модели в SPSS.

32. Вычисление коэффициентов регрессии в SPSS, свойства коэффициентов и оценка уровня их значимости.

33. Специфика однофакторного дисперсионного анализа и его реализация в программе SPSS.

34. Основные требования и порядок выполнения факторного анализа в программе SPSS.

35. Расчетный и графический способ определения оптимального количества компонентов факторной модели в SPSS.

36. Выделение факторов, вращение факторов и особенности их интерпретации при проведении факторного анализа.

37. Основные принципы и методы кластерного анализа, его реализация в программе SPSS.

38. Этапы проведения кластерного анализа, осуществляемые с использованием программы SPSS.

39. Особенности осуществления иерархического кластерного анализа в программе SPSS.

40. Особенности осуществления двухэтапного кластерного анализа в программе SPSS.

41. Особенности использования SPSS при многомерном анализе статистических данных.

# **Сведения о переутверждении «Рабочей программы дисциплины» на очередной учебный год и регистрации изменений:**

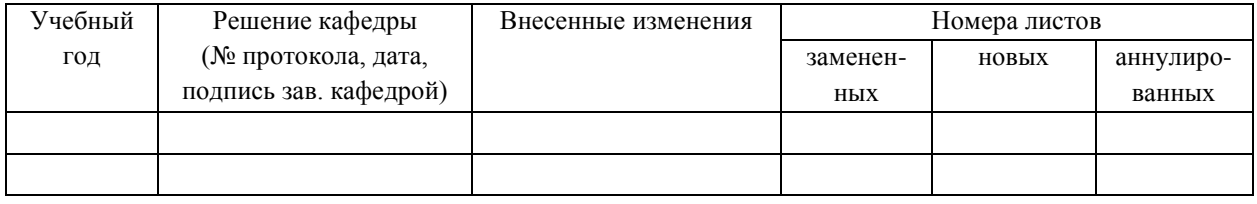

# **Разработчик:**

Саблина Н.А. - доцент кафедры социальной работы ИСН ФГБОУ ВО «ИГУ», кандидат социологических наук.

Cadler

Программа рассмотрена и рекомендована кафедрой социальной работы (протокол № *\$* от « */в »* 2(Ш-г.)

Зав. кафедрой, доцент (Севера) Е.В. Решетникова

**Настоящая программа не может быть воспроизведена ни в какой форме без предварительного письменного разрешения кафедры - разработчика программы.**

# **ЛИСТ ИЗМЕНЕНИЙ,**

# **вносимых в программу дисциплины ОПОП ВО бакалавриата: Б1.В.03 Практикум по обработке и анализу социологических данных, реализуемой ФГБОУ ВО «ИГУ» по направлению подготовки 39.03.01 Социология, направленность (профиль) «Социологические исследования в организационно-управленческой деятельности»**

# **Изменения на 2022 год набора утвердить в новой редакции:**

I

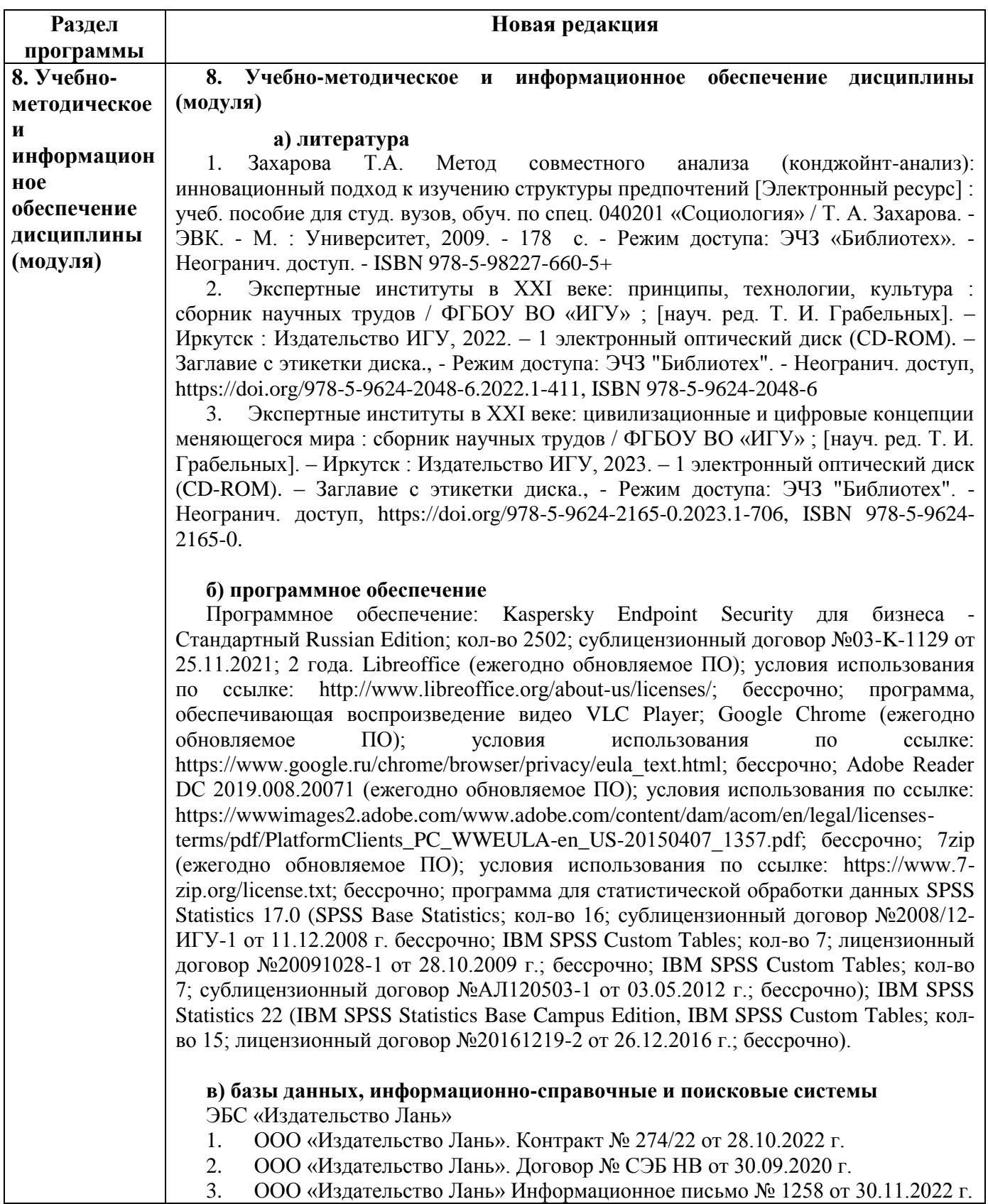

ЭБС «Национальный цифровой ресурс «Руконт» 4. ООО ЦКБ «Бибком». Контракт № 91 от 25.10.2019 г. 5. ООО ЦКБ «Бибком». Контракт № 98 от 13.11.2020 г. 6. ООО ЦКБ «Бибком». Контракт № 04-Е-0343 от 12.11.2021 г. 7. ООО ЦКБ «Бибком». Контракт № 286/22 от 08.11.2022 г. ЭБС «Айбукс.ру/ibooks.ru» 8. ООО «Айбукс». Контракт № 96 от 31.10.2019 г. 9. ООО «Айбукс». Контракт № 99 от 13.11.2020 г. 10. ООО «Айбукс». Контракт № 04-Е-0344 от 12.11.2021 г. 11. ООО «Айбукс». Договор № 0640/22 от 08.07.2022 г. 12. ООО «Айбукс». Контракт № 275/22 от 08.11.2022 г. ЭБС ЭЧЗ «Библиотех» 13. ООО «Библиотех». Государственный контракт № 019 от 22.02.2011 г. Электронно-библиотечная система «ЭБС Юрайт» 14. ООО «Электронное издательство Юрайт». Контракт № 250/22 от 14.09.2022 г. Научные ресурсы. Электронная библиотека диссертаций РГБ 15. ФБГУ «РГБ». Контракт № 10 от 15.03.2019 г. Научная электронная библиотека «ELIBRARY.RU» 16. ООО «НЭБ». Контракт № 334/22 от 05.12.2022 г. **Интернет-ресурсы:** 1. АНО «Центр Реализации Национальных Проектов» Российской Федерации. URL: https://www.crnprf.ru. 2. Банк социологических данных Института социологии Российской академии наук [Офиц. сайт]. URL: http://www.isras.ru/Databank.html. 3. ВЦИОМ (Всероссийский Центр изучения общественного мнения) [Офиц. сайт]. URL: http://www.wciom.ru. 4. Европейское социальное исследование [Офиц. сайт]. URL: http://www.essru.ru. 5. Единая межведомственная информационно-статистическая система (ЕМИСС) [Офиц. сайт]. URL: http://www.fedstat.ru. 6. Единый архив экономических и социологических данных [Офиц. сайт]. URL: http://sophist.hse.ru. 7. Журнал «Социологические исследования» (СоцИс) [Электронный ресурс]. URL: http://www.isras.ru/socis.html. 8. Журнал «Социология: методология, методы, математические модели» (Социология 4М) [Электронный ресурс]. URL: http://www.isras.ru/4M\_nomera.html. 9. Институт социально-политических исследований Федерального научноисследовательского социологического центра Российской академии наук [Офиц. сайт]. URL: https://испи.рф. 10. Исследовательский холдинг РОМИР (Российское общественное мнение и исследование рынка). [Офиц. сайт]. URL: http://www.romir.ru. 11. Крыштановский А.О. Ограничения метода регрессионного анализа [Электронный ресурс]. URL: http://socioline.ru/pages/ao-kryshtanovskij-ogranicheniyametoda-regressionnogo-analiza. 12. Левада-Центр (Аналитический центр Юрия Левады) [Офиц. сайт]. URL: http://www.levada.ru. 13. Лекции по SPSS // Психология бесплатно [Электронный ресурс]. URL: http://docpsy.ru/lektsii/spss.html. 14. Методы и технологии: каталог материалов на сайте SocioLogos – портал российской прикладной социологии [Электронный ресурс]. URL: http://www.sociologos.ru/metody\_i\_tehnologii.

15. Методы социологических исследований: каталог материалов на сайте Socioline.ru [Электронный ресурс]. URL: http://socioline.ru/library/manual/metod. 16. Министерство здравоохранения Российской Федерации [Офиц. сайт]. URL:

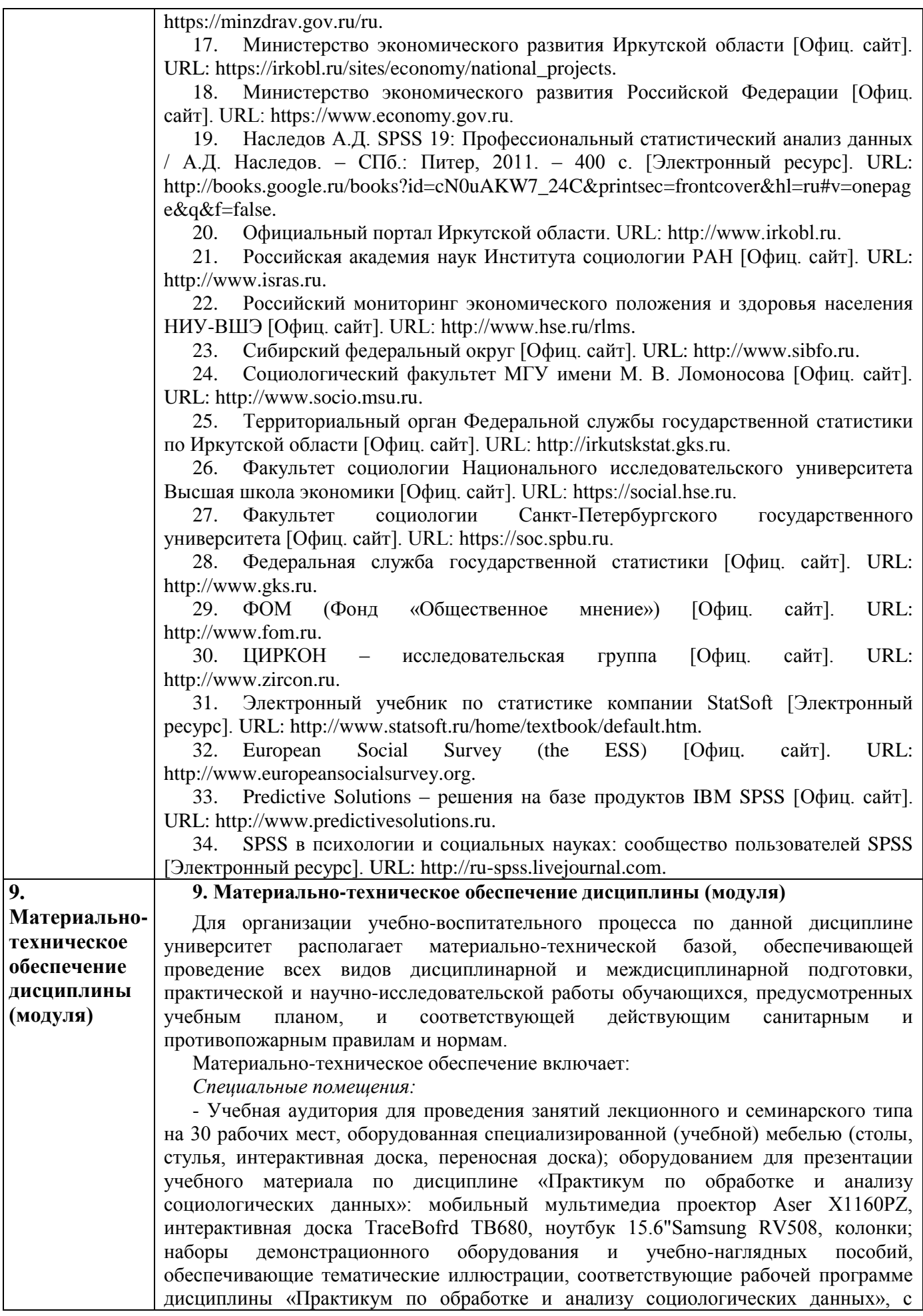

возможностью подключения к сети Интернет и обеспечением доступа в электронную информационно-образовательную среду организации.

- Учебная аудитория для проведения текущего контроля и промежуточной аттестации, для самостоятельной работы на 18 рабочих мест, оборудованная специализированной (учебной) мебелью (столы, стулья); оборудованием для презентации учебного материала по дисциплине «Практикум по обработке и анализу социологических данных»: Системный блок Chronos, системный блок Intel Core i3- 2120, монитор LG FLATRON E2242, Монитор BenQ Q7C3 (FP757), принтер лазерный Xerox Phaser 3124, сканер Canon CanoScan Li De 110 (А4 2400\*4800dpi CIS 48bit USB2.0), мультимедиа проектор Epson EMP-S52, колонки; наборы демонстрационного оборудования и учебно-наглядных пособий, обеспечивающие тематические иллюстрации, соответствующие рабочей программе дисциплины «Практикум по обработке и анализу социологических данных», с возможностью подключения к сети Интернет и обеспечением доступа в электронную информационно-образовательную среду организации.

- Лаборатория для проведения индивидуальных занятий, ознакомления и работы с научно-методическими материалами по организации и проведению социологических исследований, специализированными информационными базами данных, осуществления контрольных процедур по результатам самостоятельной работы на 5 рабочих мест, оборудованная специализированной (учебной) мебелью (столы, стулья); оборудованием для представления информации по результатам текущей, промежуточной и итоговой аттестации, для презентации учебного материала по дисциплине «Практикум по обработке и анализу социологических данных»: системный блок Intel Original LGA775 Celeron E3300, системный блок Intel Core i3-2120 (2 шт.), монитор 17"Samsyng 743N silver 5ms, монитор LG FLATRON E2242 (2 шт.), принтер Canon MF 4018 MFP, принтер лазерный HP "LaserJet Pro 400 M401a" А4 1200х1200dpi (USB2.0), колонки; наборы демонстрационного оборудования и учебно-наглядных пособий, обеспечивающие тематические иллюстрации, соответствующие рабочей программе дисциплины «Практикум по обработке и анализу социологических данных», с возможностью подключения к сети Интернет и обеспечением доступа в электронную информационно-образовательную среду организации.

- Компьютерный класс (учебная аудитория) для организации самостоятельной работы на 16 рабочих мест, оборудованная специализированной (учебной) мебелью (компьютерные столы, стулья, переносная доска), компьютерами (Системные блоки: (Athlon x2 245, O3Y 4Gb) – 1 шт., (i3-2120, O3Y 8Gb) – 2 шт., (Celeron G1840, O3Y 8Gb) – 2 шт., (Celeron G4900, ОЗУ 8Gb) – 4 шт., (Core 2 Duo E8600, ОЗУ 2Гб) – 1 шт., (Core 2 Duo E8400, ОЗУ 3Гб) – 1 шт., (Celeron G3930, ОЗУ 8Gb) – 2 шт., (Celeron G1840, ОЗУ 8Gb) – 1 шт., (i5-2500, ОЗУ 8Гб) – 1 шт., (Celeron G3930, ОЗУ 16Gb) – 1 шт. Монитор LG Flatron E2242C – 12 шт., Монитор Монитор Samsung 943N – 1 шт., Монитор LG Flatron L1752TR – 1 шт., Монитор Acer AL1717 – 1 шт., Монитор Samsung 720N – 1 шт.) с неограниченным подключением к сети Интернет и обеспечением доступа в электронную информационно-образовательную среду организации; демонстрационным оборудованием для представления учебной информации большой аудитории: мобильный проектор Acer X1323WHP, переносной экран, колонки; наборы демонстрационного оборудования и учебно-наглядных пособий, обеспечивающие тематические иллюстрации, соответствующие рабочей программе дисциплины «Практикум по обработке и анализу социологических данных».

Лист изменений рассмотрен на заседании кафедры социальной философии и социологии «12» апреля 2023 г. Протокол № 8 Зав. кафедрой, профессор Грабельных Т.И.

Согласовано с УМК ИСН ИГУ Протокол №8 от «19» апреля 2023 г. Председатель УМК, профессор

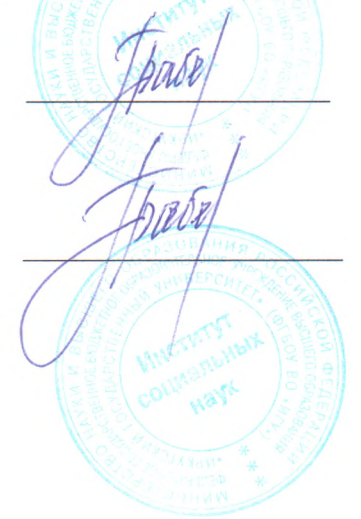

Грабельных Т.И.